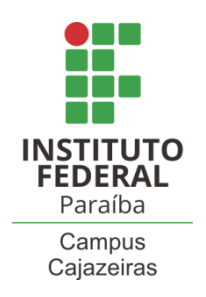

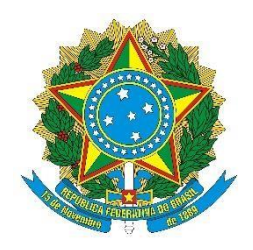

## INSTITUTO FEDERAL DA PARAÍBA COORDENAÇÃO DO CURSO SUPERIOR DE TECNOLOGIA EM AUTOMAÇÃO INDUSTRIAL

# **SISTEMA DE IRRIGAÇÃO AUTOMATIZADO PARA PLANTAÇÕES DE PEQUENO PORTE**

Bruno de Sousa Lacerda

**Orientador:** Me. João Pablo Santos da Silva **Coorientador:** Dr. Caio Marco dos Santos Junqueira

> Cajazeiras, Paraíba, Brasil Setembro de 2021

#### **Bruno de Sousa Lacerda**

# **SISTEMA DE IRRIGAÇÃO AUTOMATIZADO DE BAIXO CUSTO**

Trabalho de Conclusão de Curso submetido à Coordenação do Curso Superior de Tecnologia em Automação Industrial do Instituto Federal da Paraíba-*Campus* Cajazeiras, como parte dos requisitos para a obtenção do Título de Graduado em Automação Industrial.

**Orientador:** Me. João Pablo Santos da Silva **Coorientador:** Dr. Caio Marco dos Santos Junqueira

> Cajazeiras, PB Setembro de 2021

#### IFPB /Campus Cajazeiras Coordenação de Biblioteca Catalogação na fonte: Daniel Andrade CRB-15/593

L131s

Lacerda, Bruno de Sousa

Sistema de irrigação automatizado para plantações de pequeno porte / Bruno de Sousa Lacerda; orienatador João Pablo Santos da Silva; coorientador Caio Marco dos Santos<br>Junqueira - 2021. 43 f. : il. Junqueira.- 2021.

\_\_\_\_Orientador: João Pablo Santos da Silva. TCC (Tecnólogo em Automação Industrial) – Instituto Federal de Educação, Ciência e Tecnologia da Paraíba, Cajazeiras, 2021.

1. Irrigadores automatizados - monitoramento 2. Blynk – Aplicativo 3. Materiais de baixo custo - Automação I. Título

CDU 631.67:681.5(0.067)

# **SISTEMA DE IRRIGAÇÃO AUTOMATIZADO DE BAIXO CUSTO**

Trabalho de Conclusão de Curso submetido à Coordenação do Curso de Tecnologia em Automação Industrial do Instituto Federal de Educação, Ciência e Tecnologia da Paraíba, como parte dos requisitos para a obtenção do grau de Tecnólogo em Automação Industrial.

BANCA EXAMINADORA

Pallo Santon da Silva  $\sqrt{900}$ 

Prof. Me. João Pablo Santos da Silva (Orientador) Unidade Acadêmica de Indústria do IFPB

law Marco dos dantos junquina

Prof. Dr. Caio Marco dos Santos Junqueira - (Coorientador) Unidade Acadêmica de Indústria do IFPB

Fálio Anaujo de Lima

Prof. Dr. Fábio Araújo de Lima-(Membro) Unidade Acadêmica de Indústria do IFPB.

Dedico este trabalho aos meus pais, Bento e Ilma em especial, pois nunca mediram esforços para me sustentar e motivar durante a graduação e em todos os momentos da minha vida.

## **AGRADECIMENTOS**

 Agradeço a meus irmãos Thauany e Breno e toda minha família por terem me apoiado em todo o tempo.

Agradeço ao orientador Me. João Pablo Santos da Silva e ao coorientador Me. Caio Marco dos Santos Junqueira por terem me dado total suporte em razão deste projeto para conclusão do curso.

#### **RESUMO**

Este trabalho consiste no desenvolvimento de um sistema de monitoramento e irrigação automatizado de um pomar, no qual apresenta custos reduzidos no processo de fabricação. Os dados coletados por meio de sensores, podem ser analisados a partir da utilização do aplicativo *Blynk*, instalado no *smartphone* do usuário. O monitoramento pode ser realizado de qualquer lugar, com a única exigência de possuir rede de *internet* no local. Alguns produtos semelhantes já foram vendidos no mercado, porém inviáveis para os pequenos agricultores, devido ao seu custo elevado. Com isso, o projeto visa desenvolver, fabricar e executar um protótipo do sistema, utilizando materiais de baixo custo que possam fornecer resultados iguais ou semelhantes aos sistemas de automação convencionais. O protótipo foi desenvolvido com materiais prontamente disponíveis e o custo total da construção foi de R\$ 507,20 (quinhentos e sete reais e vinte centavos). Ao final, o trabalho apresenta a análise do sistema desenvolvido, por meio dos parâmetros de consumo de água e o desenvolvimento da planta.

**Palavra-chave:** Monitoramento e irrigação automatizados, *Blynk*, Materiais de baixo custo.

### **ABSTRACT**

This work consists in develop an automated orchard monitoring and irrigation system, which has reduced costs in the manufacturing process. The data collected from the sensors can be examined and evaluated from the use of the Blynk application, installed on the user's smartphone. The monitoring system can be carried out from anywhere, with the only requirement of having an internet network on the place he was located in. Some similar products have already been sold on the market, but are not viable for hubandman (little cultivators), due to their high cost. Based on these situations, the project aims to develop, manufacture and execute a prototype of the system, using low-cost materials that can provide the same or similar results to conventional automation systems. The prototype was developed with available materials and the total cost of construction was R\$ 507.20 (five hundred and seven reais and twenty cents). At the end, the work provides an analysis of the developed system, through the parameters of water consumption and the development of the vegetable plants.

**Keyword:** Automated Monitoring and Irrigation, Blynk, Low-Cost Materials.

# **LISTA DE FIGURAS**

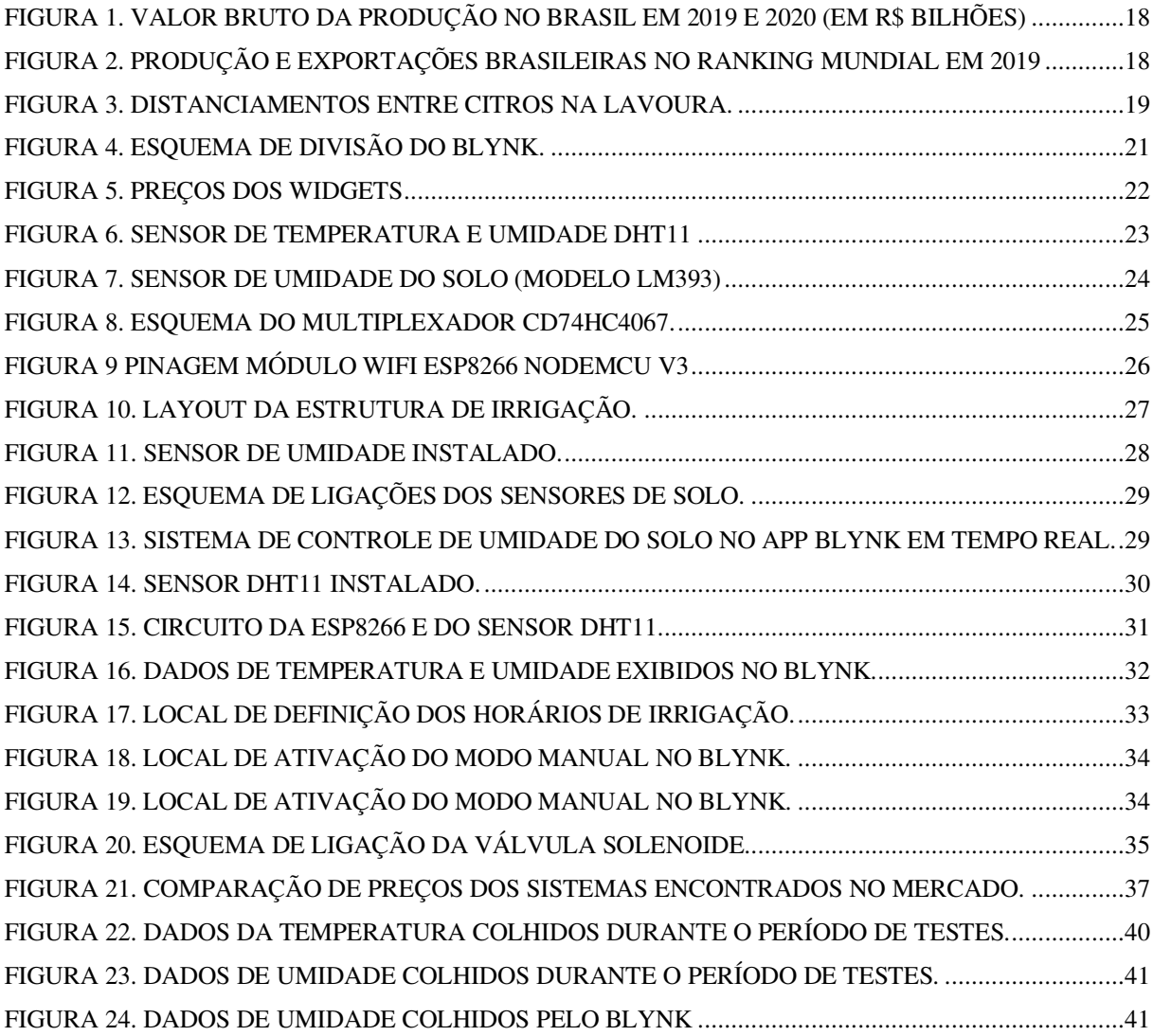

# **LISTA DE TABELAS**

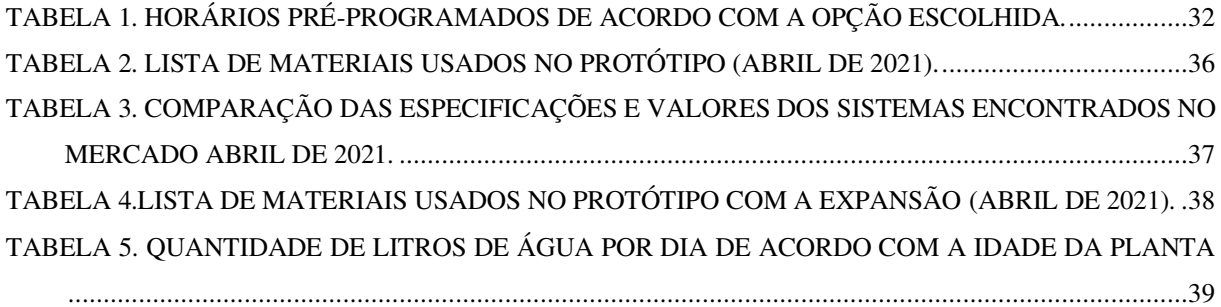

# **LISTA DE CÓDIGOS**

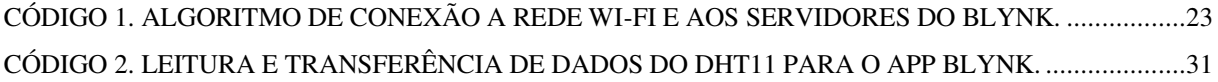

# **LISTA DE ABREVIATURAS**

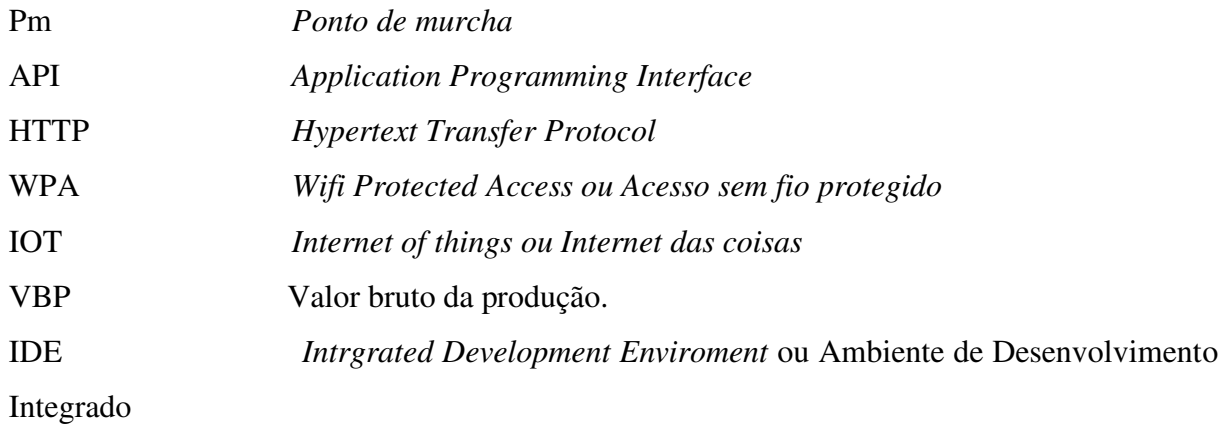

# **SUMÁRIO**

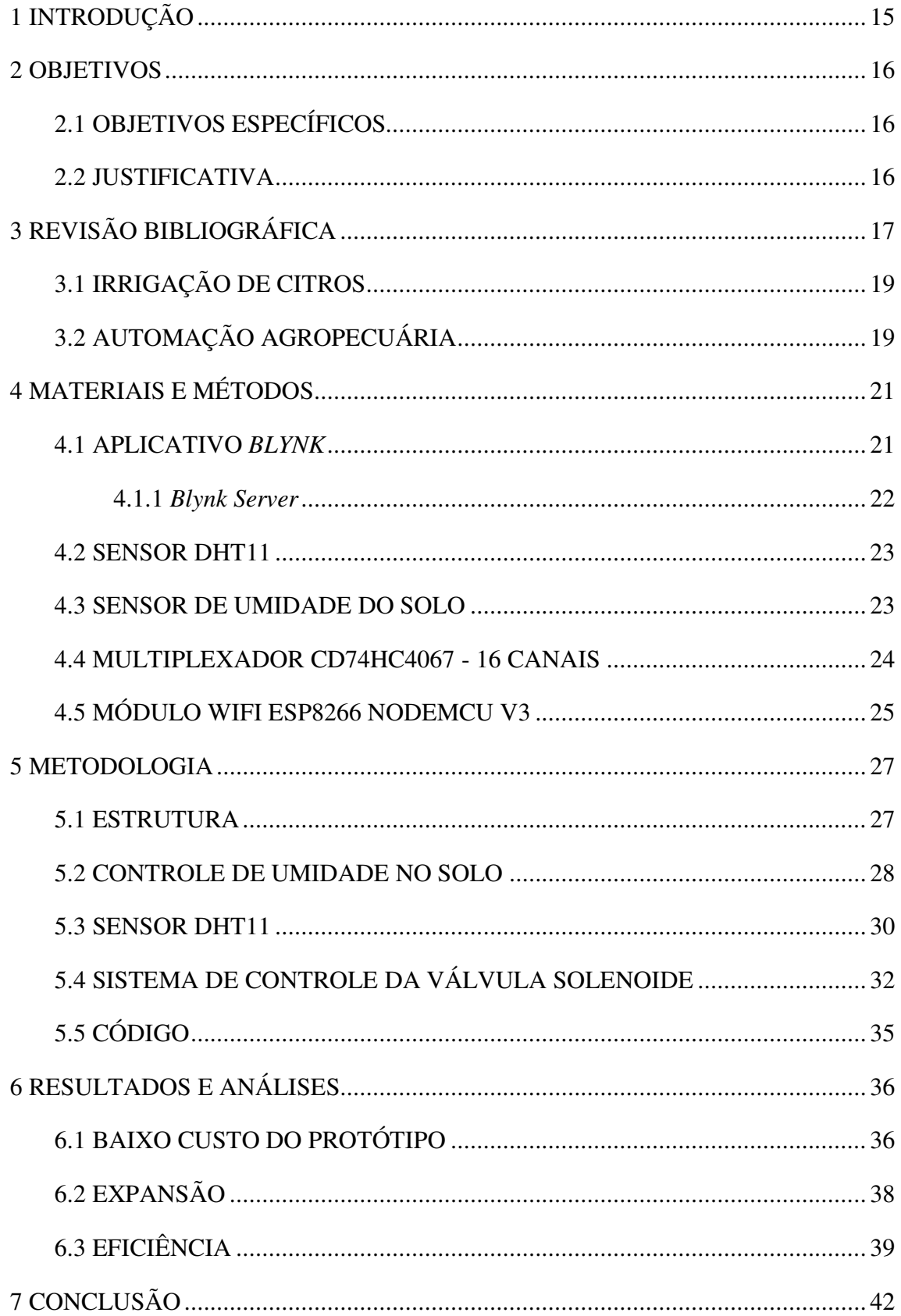

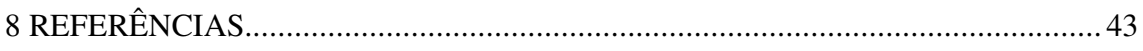

### <span id="page-14-0"></span>**1 INTRODUÇÃO**

O aparecimento de tecnologia nas lavouras surgiu em 1929 nos EUA, de acordo com a Embrapa (Empresa Brasileira de Pesquisa Agropecuária). Mas veio a ter maior destaque na década de 80 com o surgimento de microcontroladores, sensores, sistemas de rastreamento terrestre ou via satélite que foram disponibilizados e possibilitaram a difusão dos conceitos (EMBRAPA, 2005).

No Brasil, as primeiras ações de pesquisa na área foram realizadas na Escola Superior de Agricultura Luiz de Queiroz, da Universidade de São Paulo (ESALQ/USP) em 1997, onde um trabalho pioneiro com a cultura de milho resultou no primeiro mapa de variabilidade de colheita do Brasil, segundo o professor Luiz Antonio Balastreire. Desde então, a Embrapa e várias outras universidades vem desenvolvendo inúmeros projetos para aumentar a produtividade das lavouras e simplificar a vida do produtor.

Com essas informações, percebe-se o quão lento foi o processo de introdução dessa tecnologia, em vista disso foi elaborado o projeto.

Para evitar tais problemas, este trabalho propõe o desenvolvimento de um sistema de irrigação automatizado de baixo custo, de modo a beneficiar o produtor de pequeno porte. Esse sistema é um produto já presente no mercado, porém, por conta do custo elevado, é muitas vezes inviável para o pequeno produtor.

O projeto propõe um sistema de monitoramento do pomar, com a aquisição de dados que auxiliam na decisão de racionar água para que a planta não receba quantidades acima do necessário. Desta forma, evita-se o desperdício e minimiza a perda de frutos. Além disso, o sistema reduz o tempo usado para cada região de irrigação, fazendo com que o agricultor possa aplicar a água em outras culturas para aumentar a sua renda familiar.

#### <span id="page-15-0"></span>**2 OBJETIVOS**

Dentre todos os objetivos inclusos no projeto, o primordial será entregar um plano de irrigação automatizada de baixo custo, tendo em vista o fornecimento almejado de água em cada respectiva planta. Uma vez que isso aconteça, será obtido uma estimável economia de água e uma irrigação mais eficaz para o cultivo de determinadas espécies.

Contudo, pretende-se tornar o pomar mais tecnológico fazendo seu monitoramento pelo celular, contando com a ajuda do aplicativo *Blynk.* Dessa forma, auxiliando o produtor a ter liberdade para investir seu tempo em outros trabalhos.

#### <span id="page-15-1"></span>2.1 OBJETIVOS ESPECÍFICOS

Os objetivos principais do projeto são:

- a) Construir o protótipo com materiais de baixo custo;
- b) Fazer a instalação no pomar;
- c) Colher dados do ambiente e enviá-los para o smartphone;
- d) Comparar com outros sistemas vendidos no mercado;
- e) Exibir os resultados.

#### <span id="page-15-2"></span>2.2 JUSTIFICATIVA

Dado que nas regiões e cidades próximas ao campus IFPB – Cajazeiras há uma grande porcentagem de agricultura de subsistência. ao longo do tempo, foi percebido que os produtores em sua maioria não possuem um rendimento alto o bastante para terem equipamentos de irrigação de primeiro mundo. Em suma, eles acabaram optando pelo cultivo tradicional.

Diante das dificuldades apresentadas, o presente trabalho apresenta uma solução de baixo custo para o racionamento de água e o bom desenvolvimento das plantas.

# <span id="page-16-0"></span>**3 REVISÃO BIBLIOGRÁFICA**

### 3.1 AGROPECUÁRIA NO PIB BRASILEIRO

A agricultura brasileira vem se desenvolvendo rapidamente durante os últimos 40 anos, de tal forma que ele se tornou um dos maiores produtores e exportadores do mundo.

Tem-se, hoje, uma agricultura adaptada às regiões tropicais e uma legião de produtores rurais conscientes de suas responsabilidades com o meio ambiente, aliadas à produção de alimentos. Essas pessoas compõem o setor produtivo mais moderno do mundo, que vem transformando a economia brasileira.

O agronegócio tem sido reconhecido como um vetor crucial do crescimento econômico brasileiro. Em 2019, a soma de bens e serviços gerados no agronegócio chegou a R\$ 1,55 trilhão ou 21,4% do PIB brasileiro. Dentre os segmentos, a maior parcela é do ramo agrícola, que corresponde a 68% desse valor (R\$ 1,06 trilhão), a pecuária corresponde a 32%, ou R\$ 494,8 bilhões (CNA, 2021).

Como revela a figura 1 a seguir, a soja (grãos) é o carro-chefe da produção agropecuária brasileira, responsável por aproximadamente R\$1,00 de cada R\$4,00 da produção do setor no Brasil. O segundo lugar no ranking do VBP da agropecuária brasileira é ocupado pela pecuária de corte, com R\$ 139,7 bilhões, em 2020. O terceiro maior VBP é o do milho, com R\$ 90,7 bilhões, seguido da pecuária de leite (R\$ 50,9 bilhões) e da cana (R\$47,4 bilhões). O frango (R\$ 43,9 bilhões) aparece em sexto lugar, seguido do café R\$ 28,5 bilhões e algodão com R\$ 20,5 bilhões (CNA, 2021).

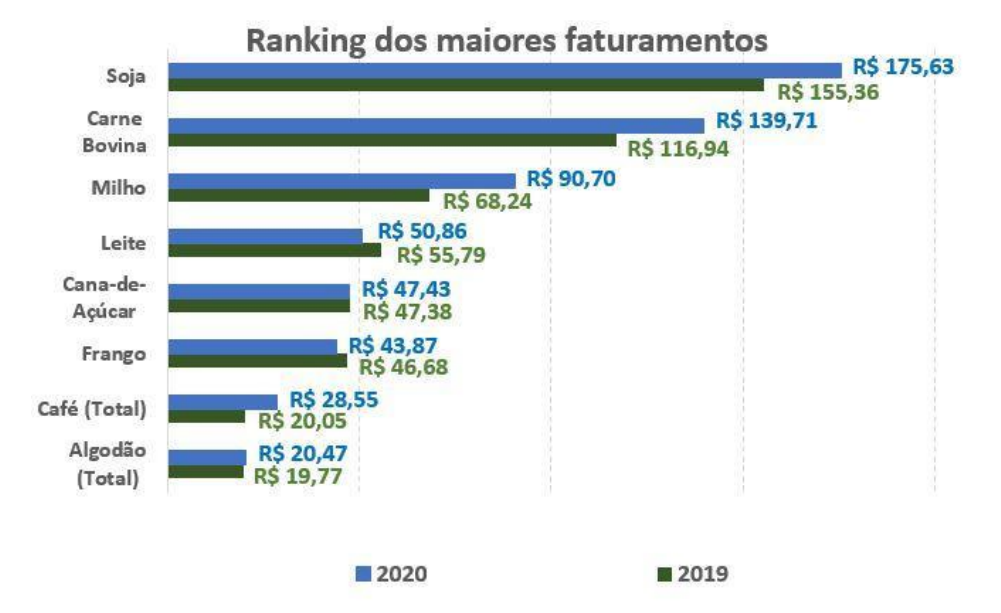

Figura 1. Valor Bruto da Produção no Brasil em 2019 e 2020 (em R\$ bilhões)

Fonte: CNA, maio/2020. VBP de 2019 e de 2020, a preços de maio de 2020.

Embora os mercados domésticos e internacionais enfrentem desafios contemporâneos, os destinos das exportações e a diversidade dos produtos do agronegócio brasileiro aumentam significativamente. Conforme mostrado na figura 2 abaixo, o Brasil é atualmente o maior exportador de açúcar, café, suco de laranja, soja, carne bovina e de frango, o terceiro maior de milho e o quarto maior de porco. É também o maior produtor mundial de café e suco de laranja, o segundo na produção de açúcar, soja em grãos e carne bovina e de frango, e a terceira maior produção mundial de milho.

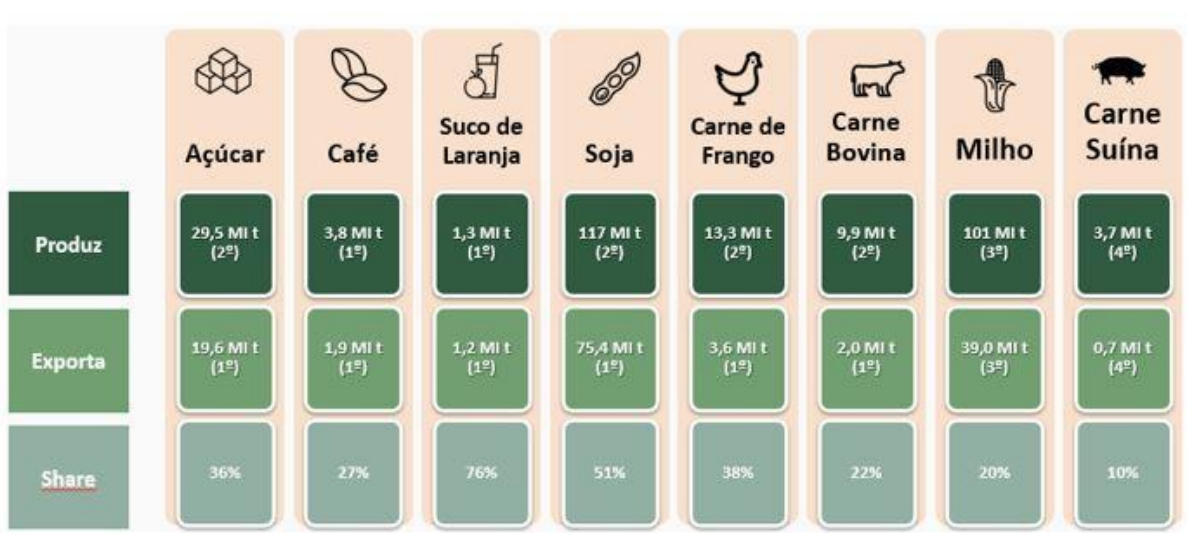

Figura 2. Produção e Exportações Brasileiras no Ranking Mundial em 2019

Fonte: USDA, 2020. Elaboração CNA.

#### <span id="page-18-0"></span>3.2 IRRIGAÇÃO DE CITROS

Na maior parte da região nordeste a quantidade de chuva é insuficiente e irregular, o que dificulta o plantio de várias culturas, uma delas é o plantio de citros que foi a cultura escolhida nesse projeto.

O distanciamento entre mudas depende do cultivo e do vigor das plantas, podendo ser utilizado espaçamento entre plantas desde 5x5m até 7x7 metros (MELEM, 1996).

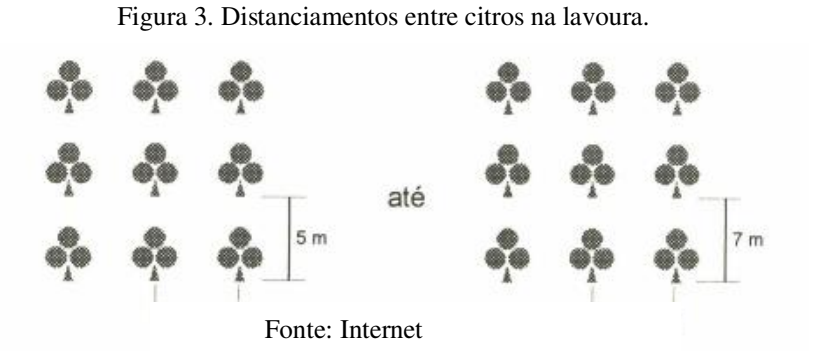

Na forma tradicional, os produtores usam métodos de gotejamento, aspersão e até baldes com água. Os sistemas de irrigação localizada, gotejamento (superficial e subsuperficial) e microaspersão, são os mais adequados para irrigação de citros, em condições semiáridas, pela alta eficiência de aplicação, baixa pressão de serviço, menor dispêndio de água e energia e facilidade de operação.

> A área molhada sob irrigação deve estar entre 33 e 67%, sendo que, em regiões de precipitação considerável (acima de 1200mm), valores de Pm (Ponto de murcha) inferiores a 33% são aceitáveis para solos de textura média a fina, ou seja, solos siltosos e argilosos. Por outro lado, a Pm deve ser mantida inferior a 67% de forma a evitar umedecimento desnecessário entre as linhas de plantio, facilitando, portanto, as práticas culturais, (SOUZA,2005).

Em pomares cítricos, recomenda-se instalar dois gotejadores por planta após o plantio e, pelo menos, quatro gotejadores quando as plantas estiverem mais desenvolvidas. Em solos de textura média a arenosa, deve-se instalar de cinco a seis gotejadores por planta, de acordo com (INTRIGLIOLO,1994).

#### <span id="page-18-1"></span>3.3 AUTOMAÇÃO AGROPECUÁRIA

Processos que antes eram morosos, com elevada demanda de mão de obra e gasto energético, estão se tornando cada vez mais simples. E o que é melhor: facilitando a vida das pessoas e aumentando a produtividade do trabalho (MENDES, 2019).

A agricultura brasileira apresentou, nas últimas décadas, ganhos de produtividade que impressionam o mundo. Ao mesmo tempo em que o potencial posiciona o país com destaque no cenário internacional, aumentam-se as responsabilidades econômicas, ambientais e sociais. Para que o Brasil continue avançando e se destacando, os agropecuaristas continuam implantando e otimizando suas áreas produtivas com o que há de melhor na tecnologia.

Com essa tecnologia nas lavouras, o produtor tem diminuição de gastos tanto energéticos como na manutenção da lavoura, e tendo como benefício a redução dos impactos no meio ambiente, devido a diminuição de agrotóxicos e inseticidas que injetado na lavoura.

O telefone celular está cada vez mais presente nesse ambiente, com aparecimento de vários aplicativos. Com esses métodos, o produtor tem na palma de suas mãos todos os dados necessários para gerir seu negócio e tomar decisões que implicará no futuro de sua lavoura.

# <span id="page-20-0"></span>**4 MATERIAIS E MÉTODOS**

### <span id="page-20-1"></span>4.1 APLICATIVO *BLYNK*

Este serviço é baseado em um aplicativo personalizável. O mesmo permite controlar remotamente um *hardware* programável, bem como reportar dados do próprio ao aplicativo. Desta forma, é possível construímos interfaces gráficas de controle, de forma rápida e intuitiva e que interaja com mais de 400 placas de desenvolvimento, em sua maioria baseadas em Arduino (MEDICCI, 2018).

Ele está disponível para Android e IOS, e dá ao usuário uma plataforma segura, onde ele pode fazer a comunicação entre hardware e software, assim permitindo-o desenvolver vários projetos.

Basicamente, o *Blynk* é dividido em três partes: o *Blynk App*, o *Blynk Server* e a *Blynk Library*, conforme o esquema da Figura 4.

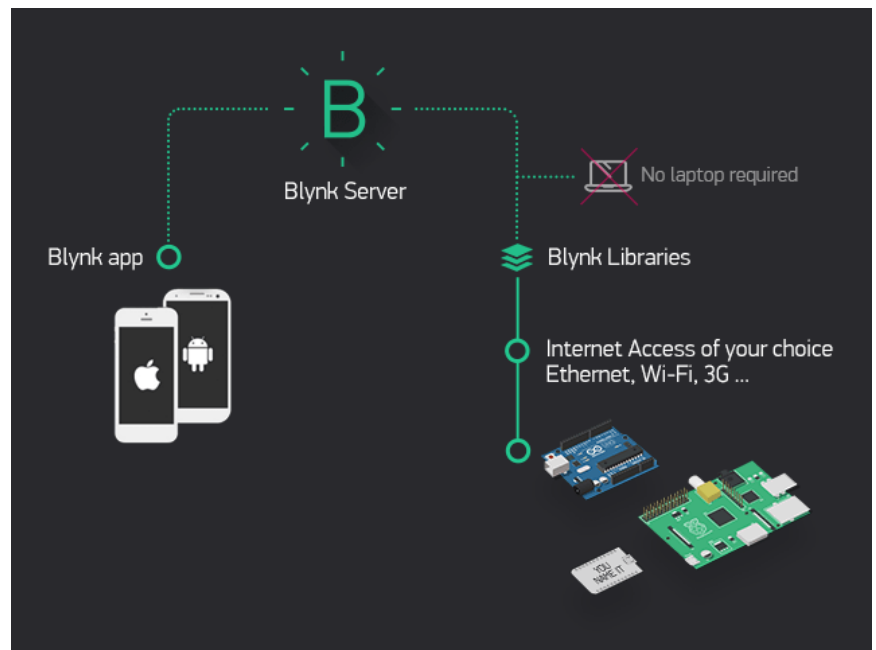

*Figura 4. Esquema de divisão do Blynk.* 

Fonte: embarcados.com.br.

Este aplicativo pode ser baixado gratuitamente tanto na plataforma IOS como na Android, assim como suas bibliotecas. O acesso ao servidor *Blynk* é irrestrito (e ainda permite que seja implementado localmente por meio do código-fonte aberto fornecido). No entanto, cada *widget* irá consumir certa quantidade de *Energy* (uma moeda virtual), a partir de um valor inicial de energia que será usada em cada projeto. Todavia, essas *Energy* podem ser adquiridas para o desenvolvimento de projetos que levam mais *widgets*. Contudo, o *software* oferece

energia suficiente para experimentar projetos nas aplicações mais comuns. A Figura 5 exibe o "preço" de algumas *Widgets*. Dentre as regras de utilização, destacam-se:

- a) 2000 *Energy* iniciais para serem usados nos projetos;
- b) Cada *Energy* utilizado ao acrescentar um *Widget* é retornado à carteira quando excluído;
- c) Algumas operações específicas são irreversíveis, mas com aviso do *software*.

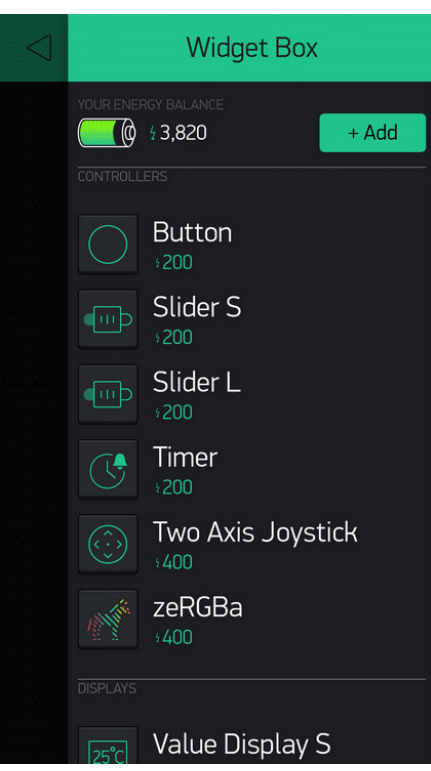

Figura 5. Preços dos Widgets

Fonte: embarcados.com.br.

#### <span id="page-21-0"></span>**4.1.1** *Blynk Server*

Toda a comunicação entre o aplicativo e o *hardware* do usuário é realizada por meio da nuvem *Blynk*. O servidor é responsável por transmitir os dados para ele, armazenar a aplicação e o status do *hardware* e, mesmo que a aplicação tenha sido fechada, também é responsável por armazenar os dados do sensor. Os dados armazenados no servidor *Blynk* podem ser acessados de fora a partir da utilização da API (*Application Programming Interface*), HTTP (*Hypertext Transfer Protocol*), permitindo que o *Blynk* possa armazenar dados gerados periodicamente, como os dados do sensor de temperatura.

Para que ocorra a conexão da ESP8266 aos servidores *Blynk* é usado os seguintes algoritmos apresentados: Código 1, nesse pequeno trecho pode-se observar o uso de um código de autenticação. isso impede que outros usuários acessem ou recebam informações do seu sistema.

Código 1. Algoritmo de conexão a rede *wi-fi* e aos servidores do *Blynk.*

```
//conecção da ESP 8266 na rede do Blink
#include <ESP8266WiFi.h> /* Habilite o uso do módulo wi-fi. */
#include <BlynkSimpleEsp8266.h> /* Código para falar com Blynk*/
char auth[] = "XXXXXXXXXXXXXXXXXXXX"; //Auth Token para o projeto de Blynk. recebido no e-mai.
char ssid[] = "xxxxxxxx".// Nome da rede wi-fi que o microcontrolador será conectado.
char pass[] = "xxxxxxxx"; // senha da rede wi-fi.
                                    Fonte: Autoria própria.
```
#### <span id="page-22-0"></span>4.2 SENSOR DHT11

O DHT11 é um sensor de temperatura e umidade com sinal digital na saída, pode ser visto na Figura 6. sendo um dispositivo de baixo custo e acessível, ele é ideal para o protótipo.

.

O sensor de umidade é capacitivo e o sensor de temperatura é um termistor NTC, isto é, um resistor sensível às variações de temperatura. Sua precisão para umidade é  $\pm$  5 % RH, e na temperatura é  $\pm 2\%$  °C (ABREU, 2019).

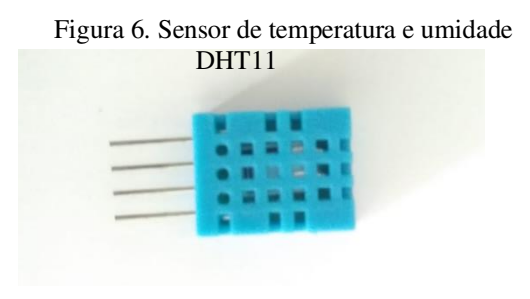

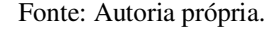

#### <span id="page-22-1"></span>4.3 SENSOR DE UMIDADE DO SOLO

Um sensor de umidade no solo é usado em vários projetos para monitorar a variação de umidade em um determinado terreno. Também chamado de hidrômetro, ele pode ser encontrado em dois modelos, capacitivos e resistivos. No protótipo foi escolhido o resistivo no modelo LM393 devido a seu baixo valor.

O sensor apresenta duas saídas distintas, uma analógica e outra digital. Ao usar a saída digital, um comparador recolhe os dados do sensor que são analógicos e os converte para nível alto e nível baixo, sendo assim, pode-se fazer apenas o controle *ON/OFF*. Já na saída analógica,

o sensor envia os dados diretamente para a central de processamento, com isso, temos uma precisão maior nos dados.

"O princípio de funcionamento é simples. Como você pode ver na Figura 7, o módulo possui duas hastes com dois longos contatos cada. Trata-se de um sensor cuja resistência elétrica varia de acordo com a umidade do solo. Assim, quanto mais úmido estiver o solo, menor a resistência do sensor, quanto mais seco, maior a resistência do sensor" (VIDAL, 2017).

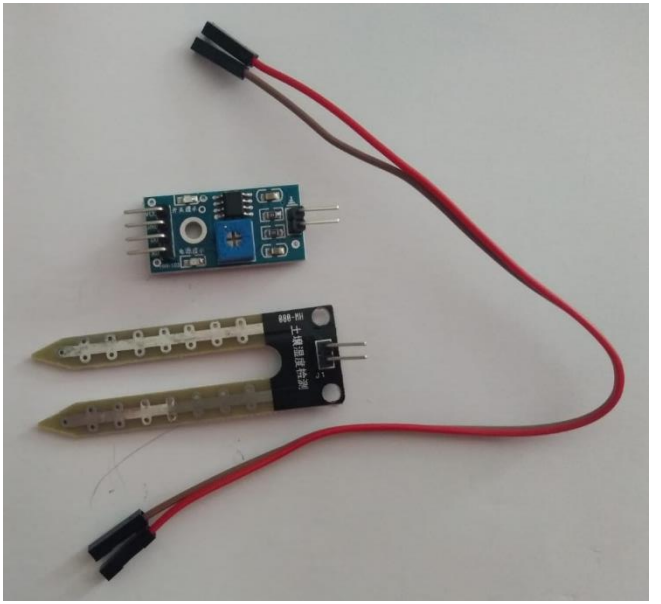

Figura 7. Sensor de umidade do solo (Modelo LM393)

Fonte: Autoria própria

#### <span id="page-23-0"></span>4.4 MULTIPLEXADOR CD74HC4067 - 16 CANAIS

 O Módulo Multiplexador CD74HC4067 CMOS é um microchip. Ele é usado em projetos que requerem muitos sensores analógicos, podendo ser observado na Figura 8. Para que ele funcione corretamente, ele necessita de 1 pino analógico e 2 ou 4 pinos digitais, para permitir que o microcontrolador monitore mais pinos analógicos para as leituras dos sensores. O requisito de 1 pino analógico é, na verdade, o pino de saída compartilhado entre todos os pinos analógicos de extensão. O módulo permite que apenas 1 canal analógico, ou valor de sensor, seja conectado à saída do Pino analógico de cada vez, portanto, eles se revezam para operar.

Para determinar qual canal analógico deve ser aberto, o microcontrolador, como NodeMCU, precisa enviar um comando binário (uma combinação de *ON / OFF* ou *High / Low*) sobre os pinos digitais para o módulo para que permita a seleção do canal a ser ativado na hora específica. O comando binário é operado pela em nível lógico alto e baixo, e cada canal analógico terá sua própria combinação binária exclusiva (JUNE, 2020).

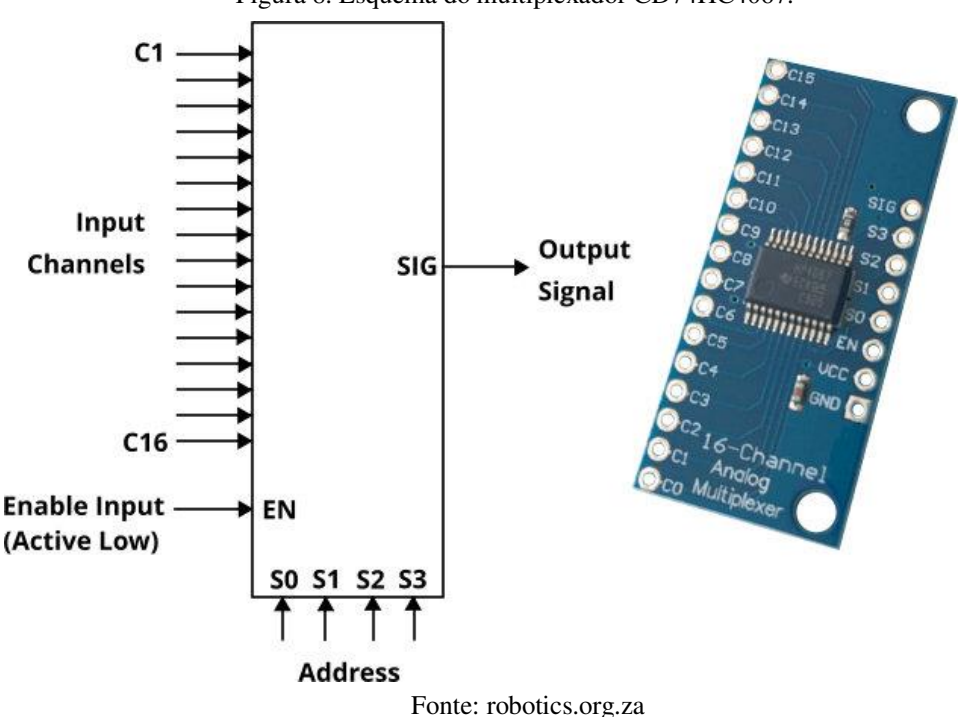

Figura 8. Esquema do multiplexador CD74HC4067.

#### <span id="page-24-0"></span>4.5 MÓDULO WIFI ESP8266 NODEMCU V3

O ESP8266 é um microcontrolador produzido pela empresa *Espressif Systems*. Como grande diferencial, esse microcontrolador possui *Wi-Fi*, aceitando uma diversidade de sensores e atuadores presentes no mercado. Ele é o sistema embarcado ideal para projetos que necessitam estarem conectados a uma rede de internet.

> Integrado com a rede *wi-fi* em frequência de 2.4GHz, a placa possui um suporte a WPA (WI-fi *Protected Access* ou Acesso sem fio protegido) e WPA2. Ele é um *firmware* com um kit de desenvolvimento *open source* que auxilia o usuário na prototipagem de seu produto voltado a IOT (*Internet of things* ou Internet das coisas). Uma das grandes vantagens em utilizar plataformas baseadas no ESP8266, é a possibilidade de se programar utilizando a IDE do Arduino. Assim como em outras placas da família ESP8266, o NodeMCU também é compatível com o ambiente de desenvolvimento do Arduino. Além

disso, a placa pode ser programada utilizando a linguagem LUA (linguagem desenvolvida por brasileiros) (OLIVEIRA, 2017).

A sua desvantagem é que, em comparação a outros sistemas embarcados, houve a redução de pinos, representados na Figura 9. Mas isso pode ter uma solução simples. No mercado há diversos circuitos integrados que podem ser utilizados para expansão de entradas e saídas digitais e analógicas, como por exemplo, o Módulo Multiplexador CD74HC4067 CMOS, ao qual já foi citado.

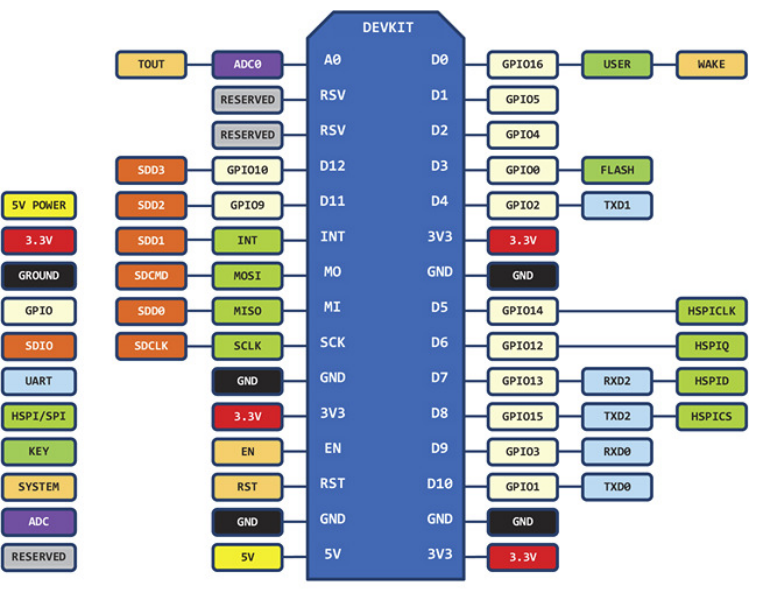

#### Figura 9 Pinagem Módulo WiFi ESP8266 NodeMcu V3

D0(GPIO16) can only be used as gpio read/write, no interrupt supported, no pwm/i2c/ow supported.

Fonte: Retirada da internet.

# <span id="page-26-0"></span>**5 METODOLOGIA**

## <span id="page-26-1"></span>5.1 ESTRUTURA

A estrutura completa é composta por uma caixa d'água de 500 L e feita de polietileno com sua base se encontrando a 1,5m de altura em relação ao chão, e um case abrigar o sistema de processamento, sensores de umidade e temperatura, e atuadores. Apresenta-se na Figura 10, o *layout* da estrutura.

A estrutura não apresenta bombas para levar a água até às plantas. Em seu lugar, a gravidade atua, colocando a caixa d'água em um nível superior a elas. Dessa forma, a água segue seu caminho sendo puxada por essa força, de forma eficiente e silenciosa. Ao final, a água é dispersada por gotejadores, fazendo com que a árvore a absorva sem que haja o desperdício.

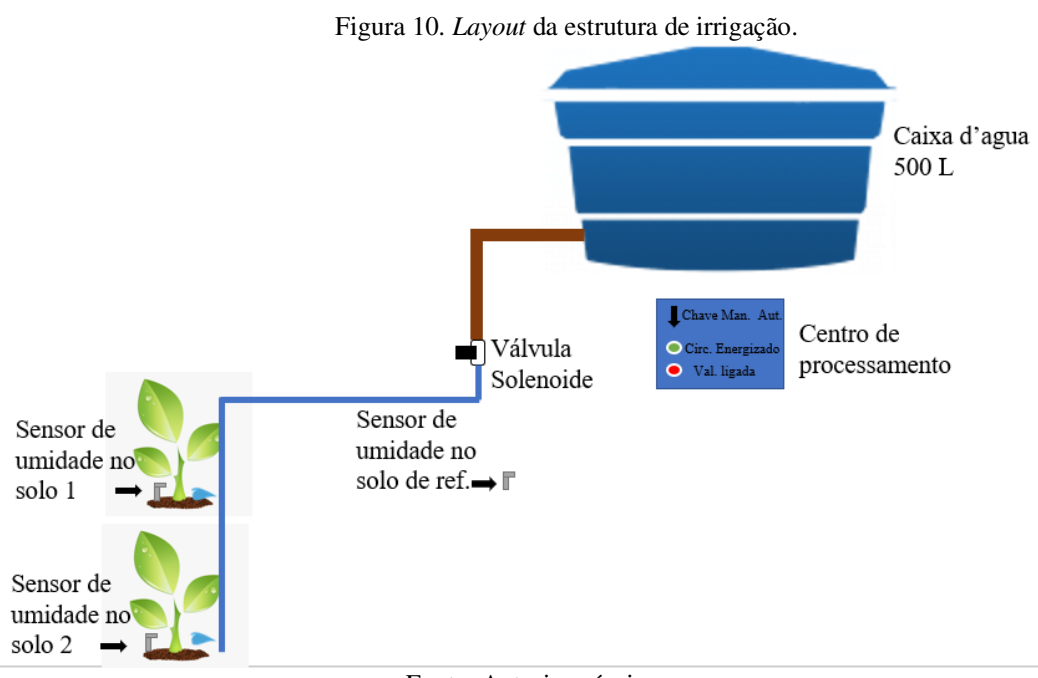

#### Fonte: Autoria própria.

Esse projeto visa apenas os valores do sistema de controle, como microcontroladores, sensores e atuadores, o restante do material como mangueiras e a caixa d'água fica por conta do produtor, já que o mesmo já pode ter em sua propriedade ou o volume da caixa d'água e o dimensionamento das mangueiras do projeto pode não está na mesma realidade de sua propriedade.

O protótipo apresenta três funções de destaque elas são: Irrigação sensorial, a irrigação através de um time e uma irrigação manual, elas podem trabalhar independentes ou em conjunto para maximizar a eficiência. Cada uma delas será explicada no decorre do texto.

#### <span id="page-27-0"></span>5.2 CONTROLE DE UMIDADE NO SOLO

Para as plantas terem um desenvolvimento adequado, o solo ao redor delas precisa estar sempre úmido. Porém, é necessário se atentar a quantidade de água utilizada para que a terra não fique encharcada e ocasione o apodrecimento das raízes, levando a planta à morte. Para resolver esse problema, foi implantado o sensor de umidade no solo, como apresentado na Figura 11. Com ele, pode-se prevenir esses riscos, liberando a água quando a umidade estiver baixa e a cessando quando a umidade estiver alta.

No protótipo, são utilizados três sensores de umidade no solo: um para referência; dois para a coleta de dados das plantas 1 e 2, em que a planta 1 representa uma laranjeira e a 2, um limoeiro. Eles estão conectados ao módulo Multiplexador CD74HC4067 - 16 canais, o qual recebe os dados, codifica e manda diretamente para a módulo WiFi ESP8266 NodeMcu V3. Desse modo, um único centro de processamento pode suportar um número maior de árvores ou de canteiros sem dificuldade. Os detalhes do circuito são apresentados na Figura 12.

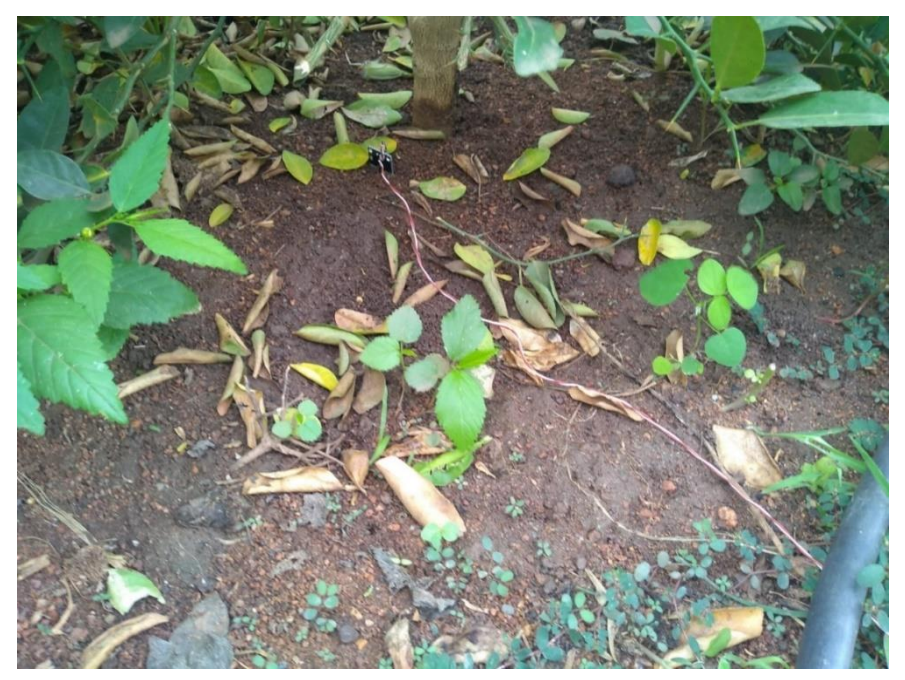

Figura 11. Sensor de umidade instalado.

Fonte: Autoria própria.

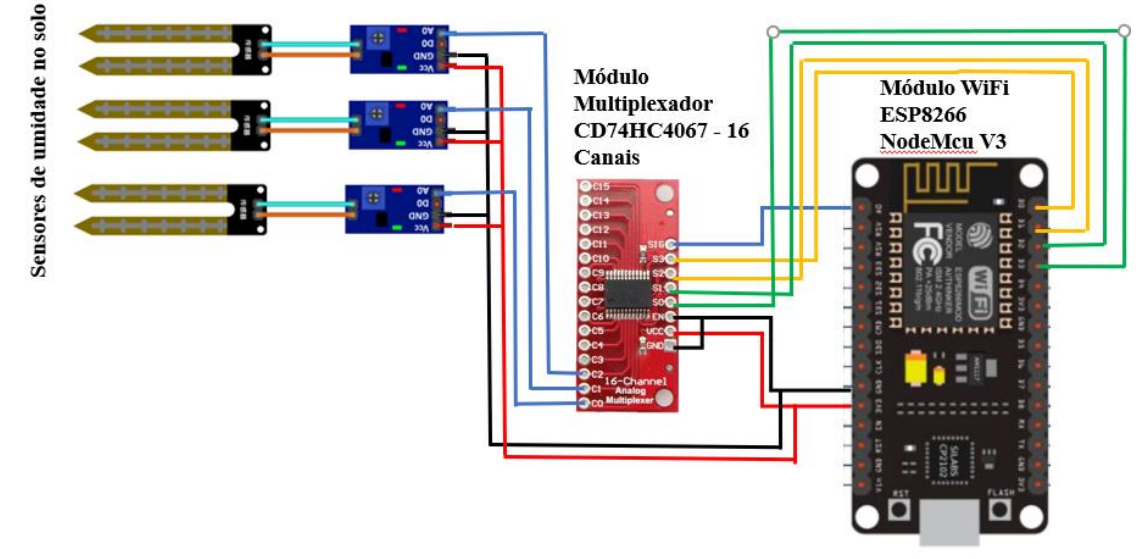

Figura 12. Esquema de ligações dos sensores de solo.

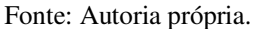

Por meio do aplicativo *Blynk*, o acesso dos dados pode ocorrer de forma instantânea, ou em um período maior de tempo (escolhido pelo usuário), para uma comparação com outros períodos. Apresenta-se na Figura 13, os dados obtidos dos sensores. A linha de cor branca representa o sensor de referência implantado em uma área que não tem acesso à água. Logo, a porcentagem de umidade nele é a menor entre os sensores e é utilizado para efeito de comparação.

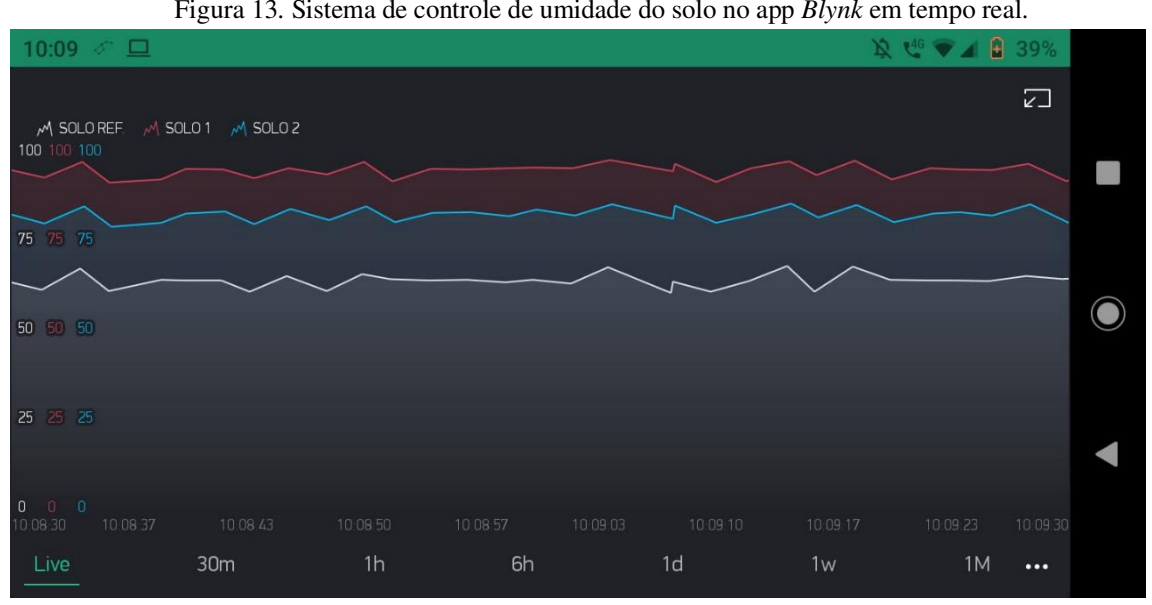

Figura 13. Sistema de controle de umidade do solo no app *Blynk* em tempo real.

Fonte: Autoria própria (*software Blynk*).

As linhas de cor vermelha e azul representam os sensores posicionados próximo às árvores analisadas. Eles indicam se as plantas vão receber ou não a irrigação. A rotina de programação foi configurada para a válvula não abrir, na ocasião em que a média da umidade do solo entre esses dois sensores estiver acima de 67%. Essa média foi tomada para dias de chuva, dessa forma, a irrigação para caso esteja chovendo.

A rotina também foi configurada para que os sensores também auxiliem na detecção de algum problema relacionado a saída de água de uma respectiva planta. Caso ela esteja entupida por causa de alguma sujeira ou sedimento, o produtor é capaz de rapidamente identificar e fazer a manutenção.

### <span id="page-29-0"></span>5.3 SENSOR DHT11

O sensor DHT11 é utilizado para fazer a leitura da temperatura e umidade ambiente, enviando os dados obtidos para o *smartphone* do usuário. Para enviar essas informações, o controlador recebe um algoritmo que está sendo exibido no código 2. Com esses dados, é possível decidir a quantidade de vezes durante o dia que a planta será irrigada e o tempo que a válvula será aberta. Apresenta-se na Figura 14, a instalação do sensor DHT11.

Em períodos com a umidade alta e a temperatura baixa, a água infiltrada no solo próximo à planta terá um nível de evaporação mínima. Logo, a planta não precisará da mesma quantidade de água que um período quente. Ademais, pode-se diminuir o número de vezes que a planta será irrigada durante o dia. O sensor é fixado na parte externa da caixa, a qual contém o centro de processamento. Apresenta-se na Figura 15, a conexão do sensor DHT11 e o circuito da ESP8266. Ao final, apresenta-se na Figura 16, o *layout* do aplicativo *Blynk*, destacando em vermelho os parâmetros de umidade e temperatura.

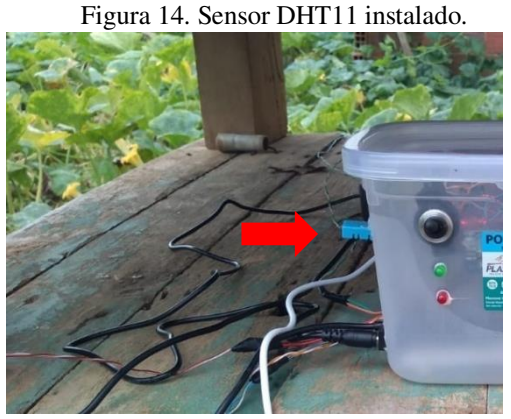

Fonte: Autoria própria.

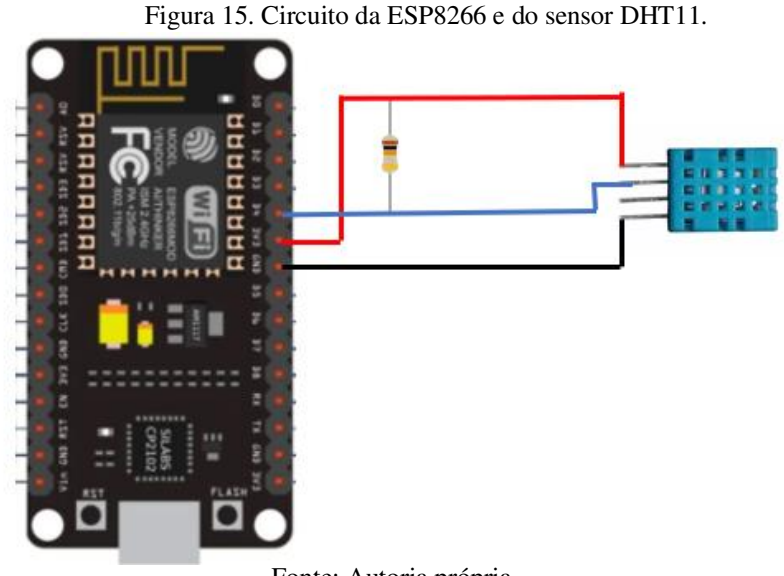

Fonte: Autoria própria.

Código 2. Leitura e transferência de dados do DHT11 para o APP *Blynk.*

```
//LEITURA TRANSMIÇÃO DE DADOS DE TEMPERATURA E UMIDADE DO AR PARA O BLYNK
 float h = dht.readHumidity();
 float t = dht.readTemperature();
 if (isan(h) || isnan(t)) {
   Serial.println("Failed to read from DHT sensor!");
    Serial.println(dht.readHumidity());
 Serial.println(t);
   return;
 \, }
 Serial.println(h);
 Serial.println(t);
 Blynk.virtualWrite(V1, h);
 Blynk.virtualWrite(V2, t);
```
Fonte: Autoria própria.

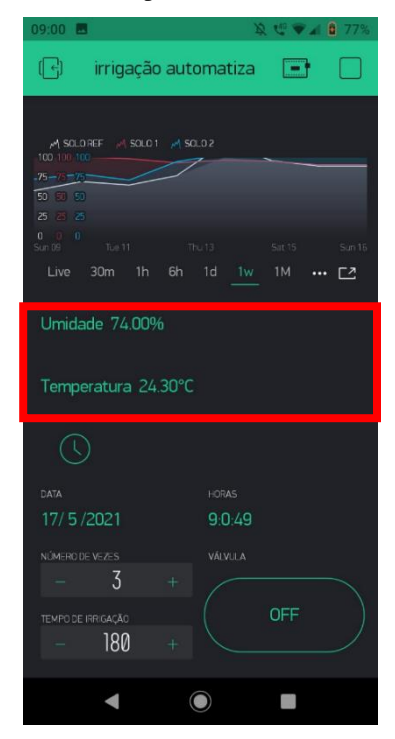

Figura 16. Dados de temperatura e umidade exibidos no *Blynk.*

Fonte: Autoria própria (*software Blynk*).

# <span id="page-31-1"></span>5.4 SISTEMA DE CONTROLE DA VÁLVULA SOLENOIDE

Essa parte é responsável pela abertura e fechamento do acesso da água às plantas. A válvula é acionada por um relé, tanto na parte automática quanto na parte manual, por meio do aplicativo *Blynk*. No modo automático, é feita a atuação da válvula em horários préprogramados. Esses horários mudam de acordo com a quantidade de vezes que ela será ligada durante o dia. Apresenta-se na Tabela 1, os horários de atuação do solenoide.

<span id="page-31-0"></span>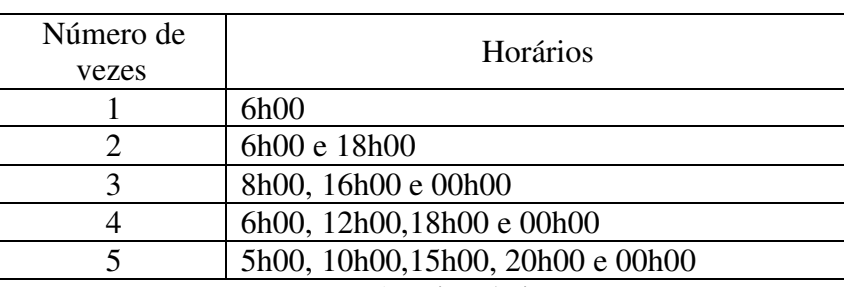

Tabela 1. Horários pré-programados de acordo com a opção escolhida*.* 

Fonte: Autoria Própria.

As situações podem ser escolhidas por meio do *smartphone* do usuário. Com a ajuda do aplicativo, é possível selecionar uma das cinco opções que melhor condiz com a necessidade. Além disso, é apresentada a opção de determinar o tempo que a válvula solenoide será aberta,

no qual o tempo mínimo será de 30 segundos e o máximo de 30 minutos. As opções estão destacadas em vermelho, de acordo com a Figura 17*.* 

Esta função em conjunto com o os sensores de umidade no solo tornam o protótipo mais eficaz.

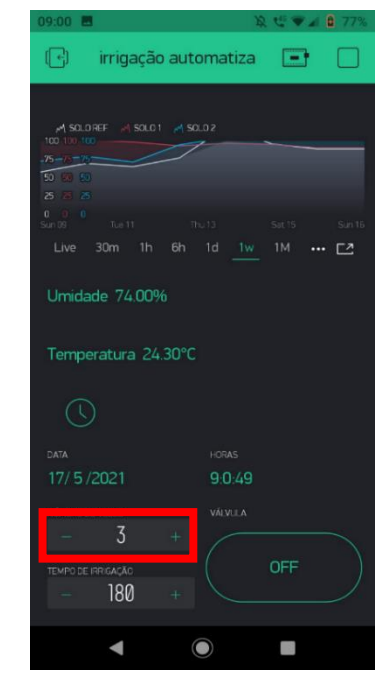

Figura 17. Local de definição dos horários de irrigação.

Fonte: Autoria própria (*software Blynk*).

O modo manual pode ser ativado de duas formas. A primeira é por meio do *Switch Button* localizado na interface do app *Blynk*, conforme destacado na Figura 18. Com ele, o usuário tem a liberdade de ligar e desligar no horário desejado. A segunda maneira, é por meio de uma chave física que fica localizada no *case* (local de armazenamento da ESP8266 e outros componentes), onde está armazenado o centro de processamento. Mesmo com ausência da rede de internet, o produtor pode ativar a solenoide pessoalmente, em qualquer parte do dia, sem que tenha a necessidade de estar conectado, como apresentado na Figura 19*.* 

Figura 18. Local de ativação do modo manual no *Blynk.*

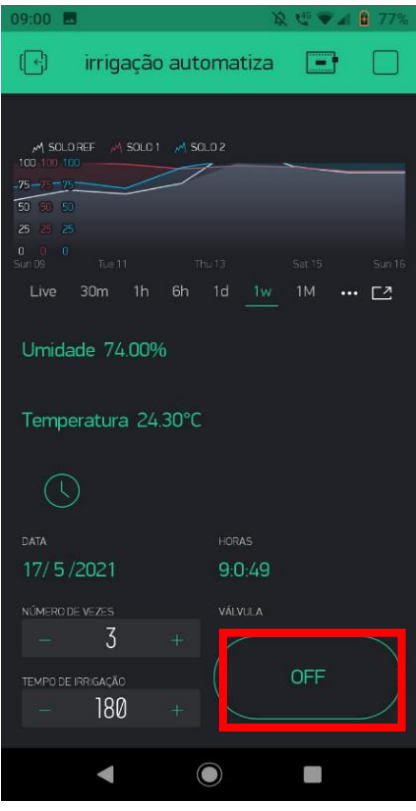

Fonte: Autoria própria (*software Blynk*).

Figura 19. Local de ativação do modo manual*.*

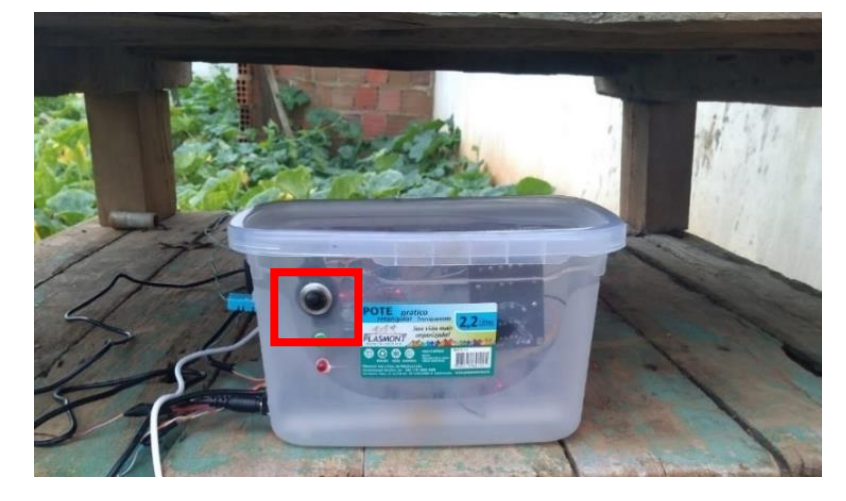

#### Fonte: Autoria própria.

 Na Figura 20, é apresentado o esquema de ligação da válvula solenoide. Ao analisar o circuito, percebe-se que a válvula é alimentada por uma fonte de 12V, a fonte principal. Dela, é feito uma mudança na tensão por meio de um regulador, reduzindo para 5V e alimentando as outras partes do circuito. Um LED, representado na cor vermelha, é utilizado para indicar o acionamento do atuador, tanto no modo automático como no manual.

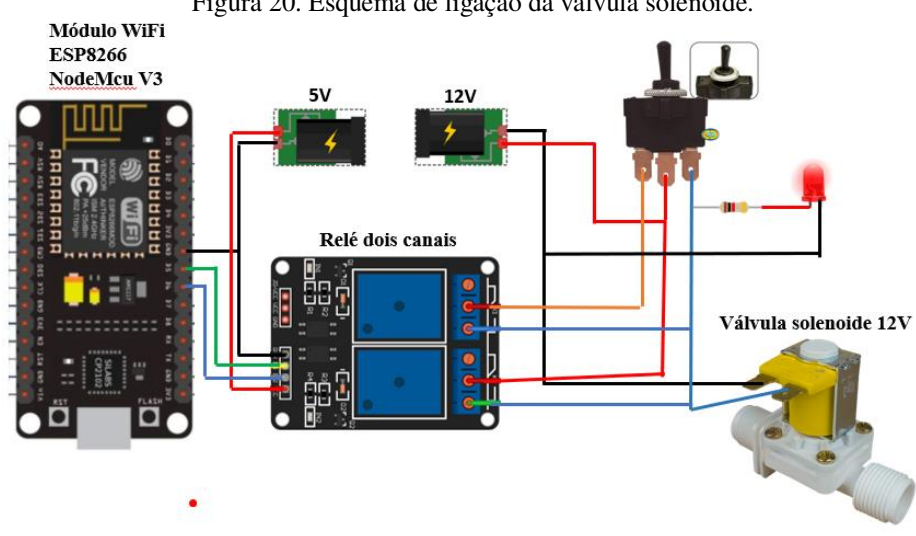

Figura 20. Esquema de ligação da válvula solenoide.

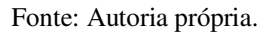

# <span id="page-34-0"></span>5.5 CÓDIGO

O código foi desenvolvido na linguagem de programação C++ e está disponível em < [https://drive.google.com/drive/folders/1hlcetjMNlHVT8GJPUmpc5BMese9m\\_SuZ?usp=shar](https://drive.google.com/drive/folders/1hlcetjMNlHVT8GJPUmpc5BMese9m_SuZ?usp=sharing)  $\frac{\text{ing}}{\text{ing}}$ 

# <span id="page-35-1"></span>**6 RESULTADOS E ANÁLISES**

Durante todo o processo, foram consideradas duas linhas para análise: baixo custo do protótipo e uma eficiência igual ou aproximada dos sistemas de irrigação automatizados encontradas no mercado.

### <span id="page-35-2"></span>6.1 BAIXO CUSTO DO PROTÓTIPO

Os materiais utilizados podem ser adquiridos em qualquer loja de materiais eletrônicos, e estão listados na tabela 2. Esse projeto não considera os valores das estruturas externas, como caixa d'água, suporte da caixa e mangueiras pois os mesmos podem ser substituídos por algo que o produto já tenha.

Os materiais listados na tabela abaixo foram para o protótipo desenvolvido para irrigar duas árvores frutíferas.

<span id="page-35-0"></span>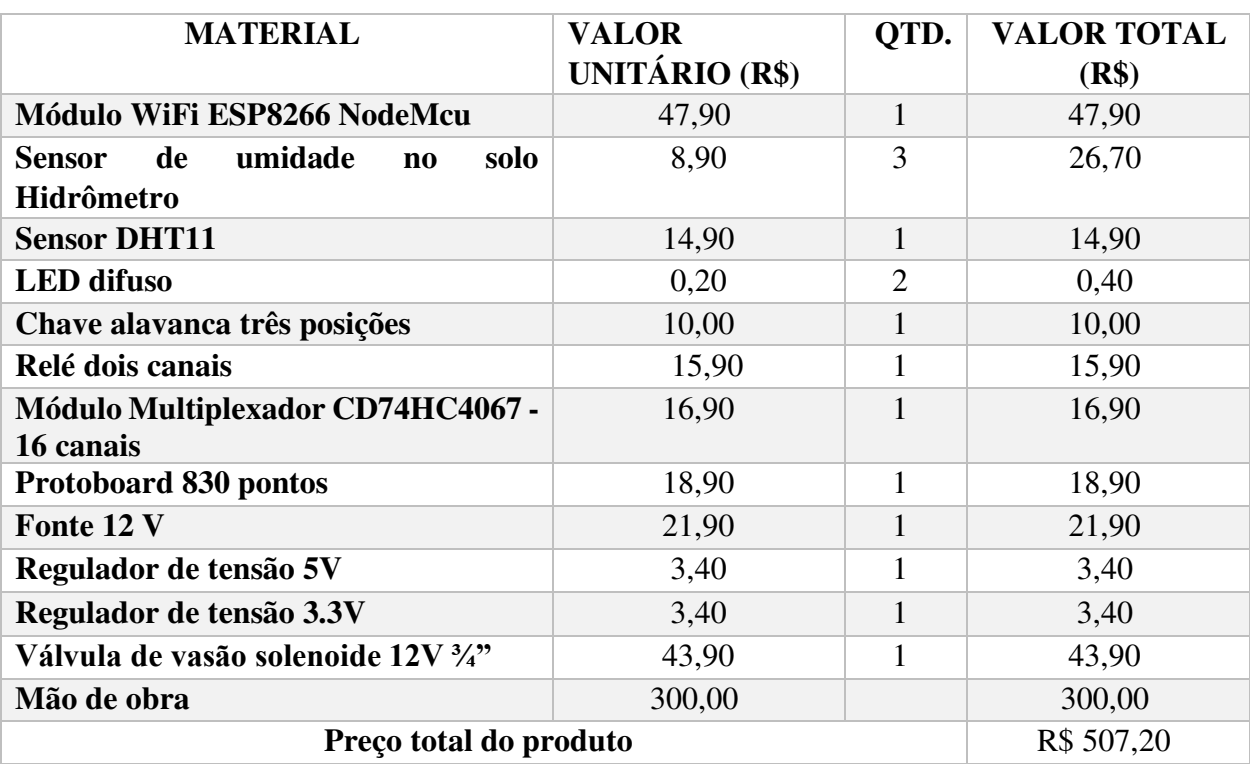

Tabela 2. Lista de materiais usados no protótipo (abril de 2021).

Fonte: Autoria própria.

 Os componentes usados o protótipo foi adquirido na loja online Smartkits em abril de 2021.

 Após listagem do material foi estabelecido o preço final para o protótipo. Com essas informações foi feita uma comparação com outros sistemas encontrados no mercado, em termos de funções e preços, podem ser vistos na tabela 3.

<span id="page-36-0"></span>Tabela 3. Comparação das especificações e valores dos sistemas encontrados no mercado abril de 2021.

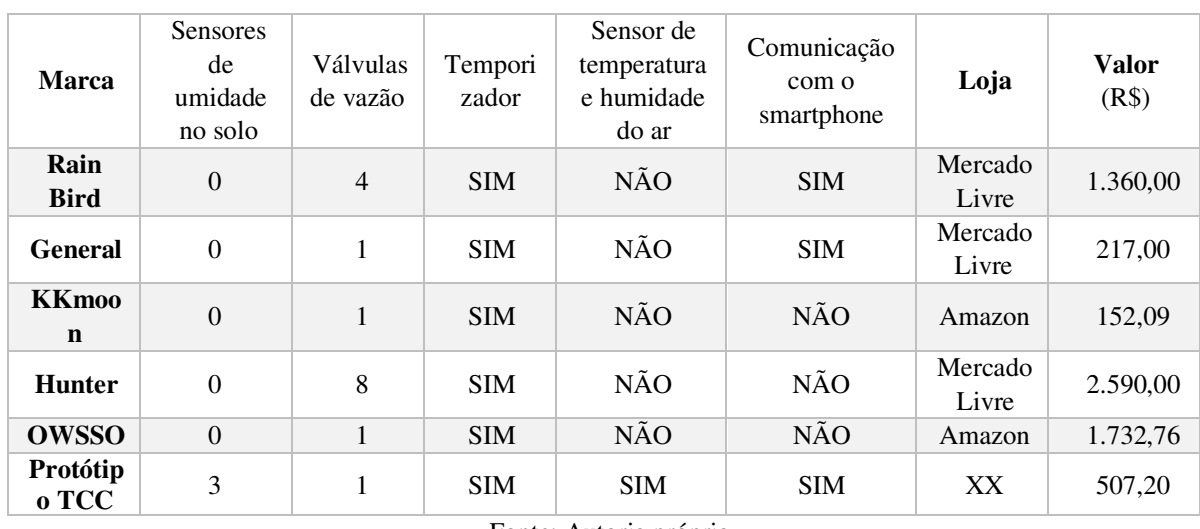

Fonte: Autoria própria.

O sistema de irrigação da marca *Rain Bird* detém um sensor de chuva. O mesmo detecta pingos de água que caem em si, cessando a irrigação. No entanto, há uma desvantagem, porque ele continua irrigando após a chuva, mesmo o solo estando úmido.

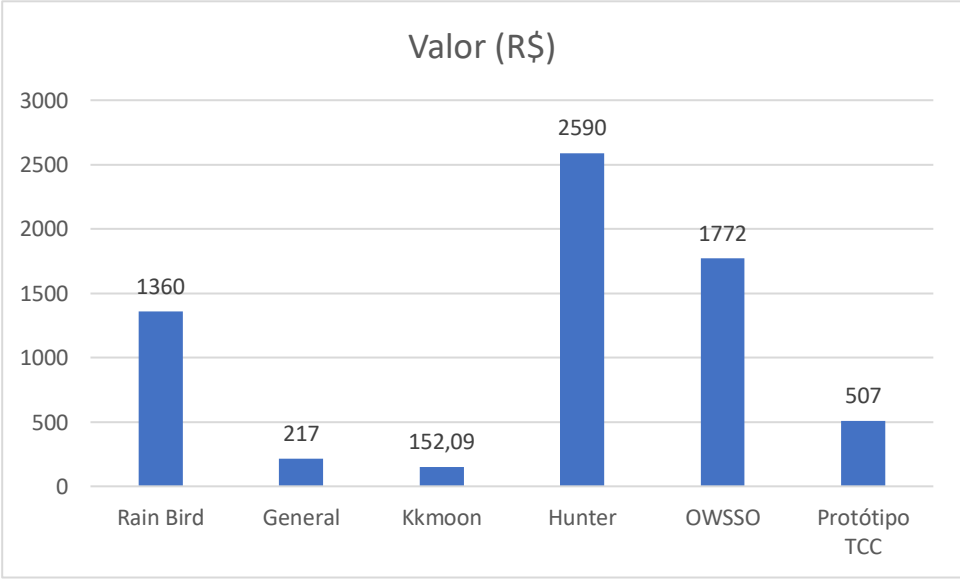

Figura 21. Comparação de preços dos sistemas encontrados no mercado.

Fonte: Autoria própria.

Mesmo o mercado apresentando alguns sistemas com o valor abaixo do desenvolvido, o custo-benefício do protótipo pode-se comparar aos concorrentes, visto que a quantidade de sensores e o número de funções que ele pode executar são maiores, para efeito de comparação na figura 21.

## <span id="page-37-1"></span>6.2 EXPANSÃO

Ao contrário dos outros equipamentos, o protótipo aceita expansões tanto na parte de sensores do solo como nas válvulas de vazão, apenas modificando o código. Isso possibilita o produto a aumentar os números de árvores ou de canteiros, além de dar a oportunidade de incrementar até 16 sensores de solo e acrescentar 3 válvulas solenoides graças a junção do multiplexador com a ESP 8266.

Essas expansões aumenta o custo do protótipo devido a alguns componentes serem agregados ao sistema, como pode ser conferido na tabela abaixo.

<span id="page-37-0"></span>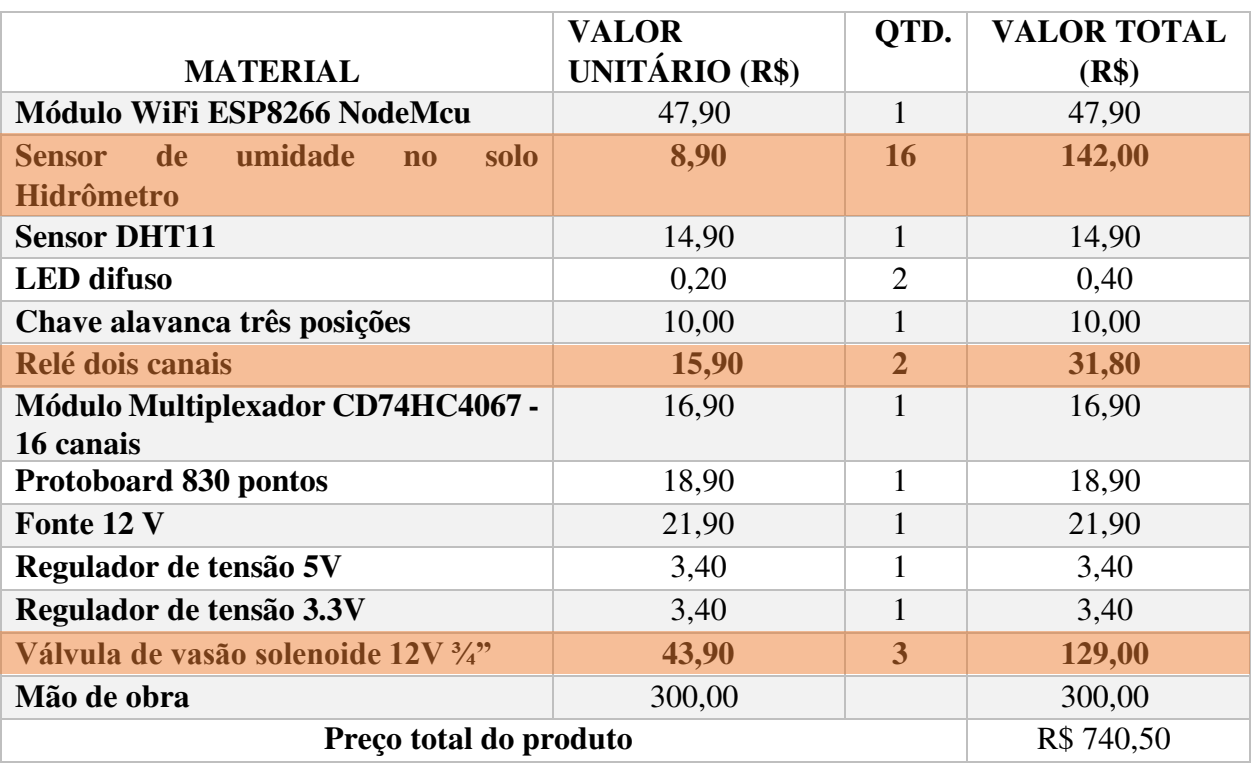

*Tabela 4.Lista de materiais usados no protótipo com a expansão (abril de 2021).* 

Fonte: Autoria própria.

# <span id="page-38-1"></span>6.3 EFICIÊNCIA

O protótipo foi colocado em prática durante uma semana. Durante esse período, ele irrigou duas árvores cítricas em fase de crescimento. A primeira era um limoeiro no seu segundo ano crescimento, enquanto que a segunda era uma laranjeira com a mesma idade. Nesta fase, cada árvore teria que receber 15 litros de água durante o dia, de acordo com a Tabela 5.

<span id="page-38-0"></span>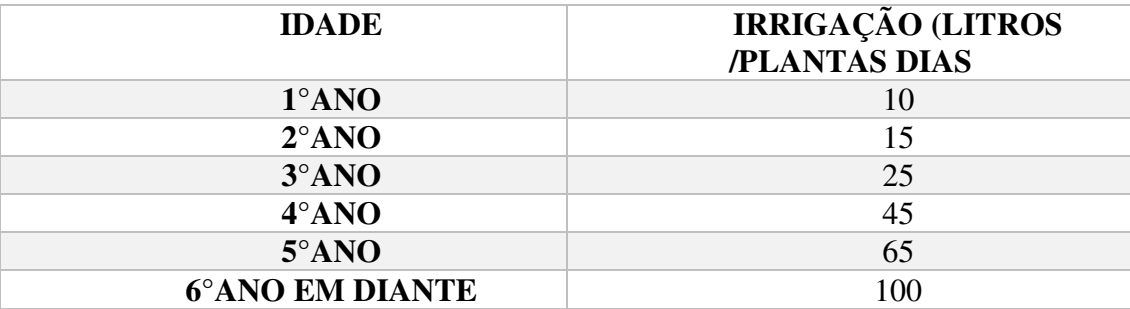

Tabela 5. Quantidade de litros de água por dia de acordo com a idade da planta

Fonte: Técnica de manejo de irrigação de citros (MATOS, 2004).

Para que o processo de irrigação possa ocorrer de acordo com a Tabela 4, foi definido no aplicativo que as árvores seriam irrigadas 3 vezes por dia, durante 180 segundos com uma vazão 1,6  $dm^3/min$ . Logo, a cada irrigação seria liberado aproximadamente 5 litros de água para cada uma, essa regra não precisa ser seguida à risca já que existe os sensores de umidade e a vazão pode ser ajustada de acordo com os dados colhidos. Ao longo da semana de teste, a temperatura não foi muito elevada chegando ao seu pico no dia 09 de maio com a marca de 26,6 °C, como apresentado na Figura 22.

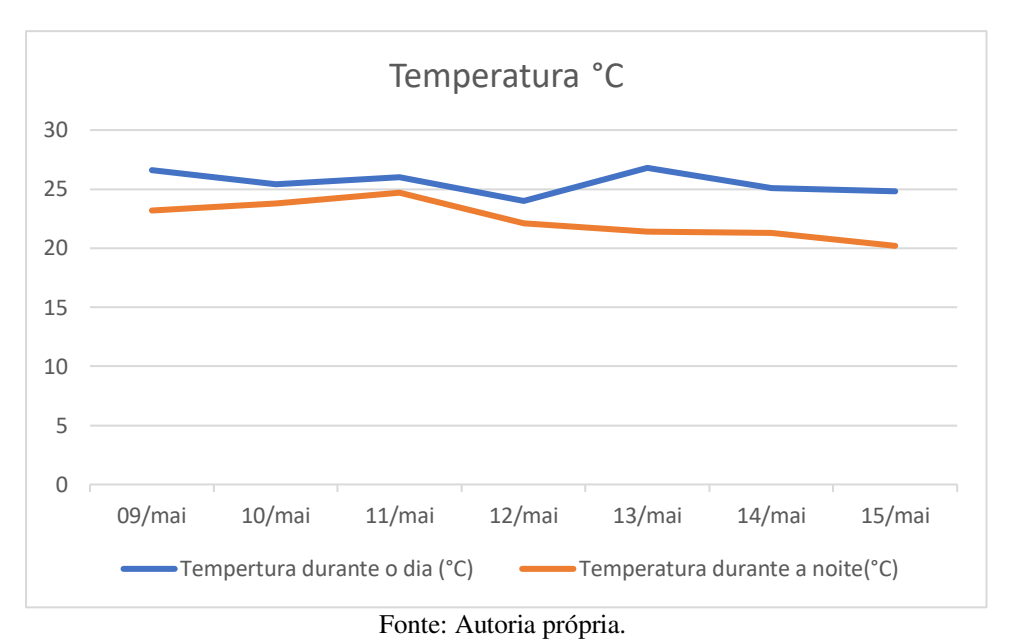

Figura 22. Dados da temperatura colhidos durante o período de testes.

Em contrapartida, a umidade ficou bem elevada devido às chuvas que aconteceram durante esse período, influenciando na irrigação com a diminuição do gasto de água fornecido pelo protótipo. Esse cenário foi apropriado para iniciar os testes relacionados às medidas tomadas nos dias chuvosos.

Nessa ocasião, o solo se manteve com a média da umidade acima de 67 % e a ESP8266, ao ler essas informações, impediu que a válvula fosse aberta, evitando o desperdício de água.

Na Figura 23, pode ser visto a taxa de umidade no solo do dia 9 até o dia 15 maio. Como o terreno estava úmido por causa das chuvas nos dias anteriores ao teste, não foi possível efetuar a irrigação. Porém, para confirmar a atuação do solenoide, os sensores de umidade no solo foram retirados propositalmente e, com isso, foi constatado que a válvula atuou nos horários pré-programados.

Na noite do dia 13 de maio, houve uma chuva intensa, que aumentou a umidade do solo. Isso pode ser notado na Figura 24 que contém um pico de elevação durante essa ocasião. Nos dias posteriores, a umidade continuou elevada, impedindo as plantas de serem irrigadas pelo protótipo e tendo o consumo total durante a semana de aproximadamente 20 litros de água.

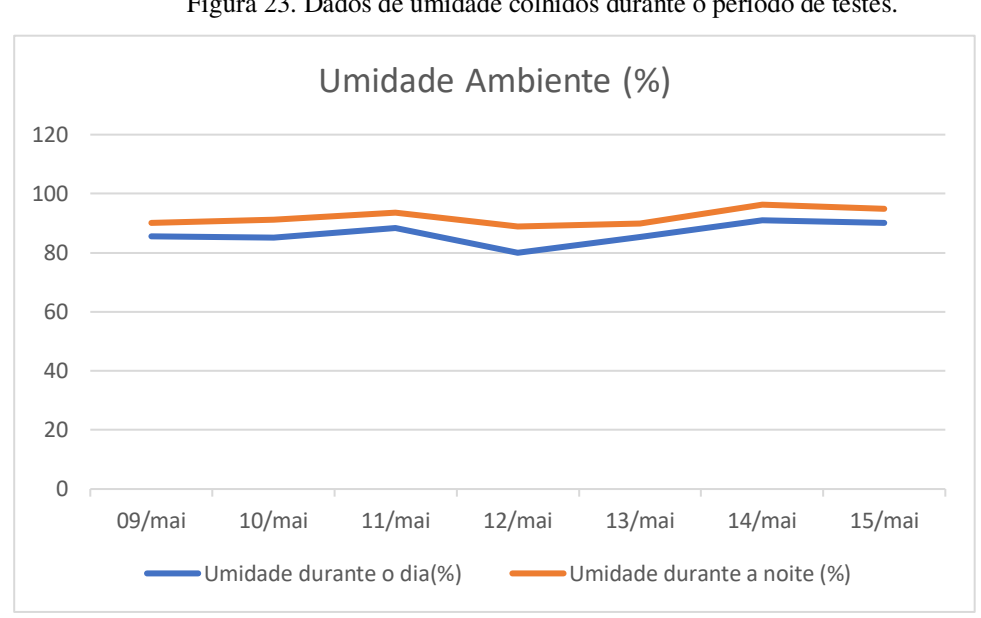

Figura 23. Dados de umidade colhidos durante o período de testes.

.

Fonte: Autoria própria.

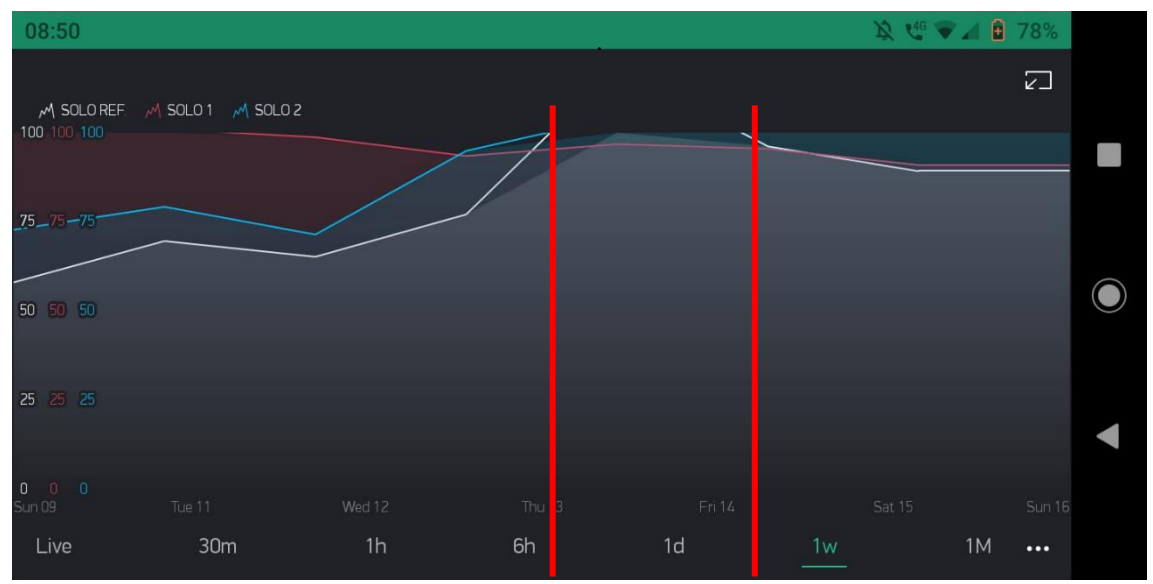

Figura 24. Dados de umidade colhidos pelo *Blynk* 

Fonte: Autoria própria (*software Blynk*).

## <span id="page-41-0"></span>**7 CONCLUSÃO**

Este Trabalho de Conclusão de Curso teve como objetivo o desenvolvimento de um sistema de irrigação para árvores de pequeno e médio porte automatizado de baixo custo. Para isso, selecionou-se materiais para a construção de um protótipo com valor inferior aos encontrados no mercado.

Em relação a eficiência, o sistema respondeu de forma satisfatório durante o período de chuvas, realizando o racionamento de água e evitando o desperdício.

Dentre as vantagens do protótipo, destaca-se o baixo consumo de energia, dado que a água atua pela gravidade. Onde haverá uso de bomba apenas para levar a água da fonte que pode ser um poço ou açude até caixa d'água, isso para a configuração usada neste projeto podendo ocorrer alterações dependendo do terreno e número de plantas. Além disso, o monitoramento do pomar ou horta pode ser realizado a partir do seu *smartphone*, em qualquer local do mundo, necessitando apenas de acesso à rede de internet.

Como desvantagem, existe a possibilidade de ocorrer a falta de energia ou internet e o controle da irrigação ser comprometido. Uma vez que isso aconteça, os dados colhidos e o processo de irrigação iriam cessar durante a ocasião. Caso o período seja muito extenso, isso pode implicar danos de produção nas lavouras.

Para atualizações futuras é proposto testar todas as expansões dos sistemas acrescentando válvulas e sensores, e fazer a comparação dos sensores de umidade no solo entre os modelos resistivos e capacitivos para saber qual melhor se adequa ao sistema.

# <span id="page-42-0"></span>**8 REFERÊNCIAS**

ABREU, José Gustavo. Sensores DHT11 e DHT22: Guia básico dos sensores Umidade e temperatura. Eletrogate. Disponível em < [https://blog.eletrogate.com/sensores-](https://blog.eletrogate.com/sensores-dht11-dht22/) $\frac{\text{d} \text{h}t}{1-\text{d} \text{h}t/22}$  > acesso em 02 de março 2021.

BLYNK EXEMPLE, **Blynk.** Disponível em < [https://examples.blynk.cc/?board=ESP8266&shield=ESP8266%20WiFi&example=GettingSt](https://examples.blynk.cc/?board=ESP8266&shield=ESP8266%20WiFi&example=GettingStarted%2FBlynkBlink) [arted%2FBlynkBlink](https://examples.blynk.cc/?board=ESP8266&shield=ESP8266%20WiFi&example=GettingStarted%2FBlynkBlink) > acesso em 04 de abril de 2021.

COELHO, Mauricio. COELHO, Ygor. FERREIRA, Eugenio. LIMA, Welson. Irrigação em citros nas condições do nordeste do brasil. Acesso em 09 de setembro de 2021.

FREDERICO, Jorge. MERLEM, Jorge. Como plantar citro (laranja/ tangerinas/ limão), Embrapa. Disponível em < [https://ainfo.cnptia.embrapa.br/digital/bitstream/item/98184/1/CPAF-AP-1996-Plantar](https://ainfo.cnptia.embrapa.br/digital/bitstream/item/98184/1/CPAF-AP-1996-Plantar-citros.pdf)[citros.pdf](https://ainfo.cnptia.embrapa.br/digital/bitstream/item/98184/1/CPAF-AP-1996-Plantar-citros.pdf) > acesso 04 de abril 2021.

How to get Real Time Cloak from Blynk app without RTC Module for NodeMCU, **Solarduino.** Disponivel em< [https://solarduino.com/how-to-get-real-time-cloak-from-blynk](https://solarduino.com/how-to-get-real-time-cloak-from-blynk-app-without-rtc-module-for-nodemcu/)[app-without-rtc-module-for-nodemcu/](https://solarduino.com/how-to-get-real-time-cloak-from-blynk-app-without-rtc-module-for-nodemcu/) > acesso em 04 de abril de 2021.

Increase Analog Pins for NodeMCU using 16-Channel Analog Multiplexer Module, **Solarduino.** Disponível em **< [https://solarduino.com/increase-analog-pins-for-nodemcu](https://solarduino.com/increase-analog-pins-for-nodemcu-using-16-channel-analog-multiplexer-module/)[using-16-channel-analog-multiplexer-module/](https://solarduino.com/increase-analog-pins-for-nodemcu-using-16-channel-analog-multiplexer-module/) >** acesso em 02 de abril 2021.

INTRODUÇÃO AO BLYNK, **Embarcados.** Disponível em [<https://www.embarcados.com.br/introducao-ao-blynk](https://www.embarcados.com.br/introducao-ao-blynk-app/#:~:text=O%20App%20Blynk%20%C3%A9%20um,que%20interagem%20com%20o%20hardware)[app/#:~:text=O%20App%20Blynk%20%C3%A9%20um,que%20interagem%20com%20o%2](https://www.embarcados.com.br/introducao-ao-blynk-app/#:~:text=O%20App%20Blynk%20%C3%A9%20um,que%20interagem%20com%20o%20hardware) [0hardware.](https://www.embarcados.com.br/introducao-ao-blynk-app/#:~:text=O%20App%20Blynk%20%C3%A9%20um,que%20interagem%20com%20o%20hardware)> acesso em 23 de março de 2021.

MATOS, Regina. Técnicas de Manejo de Irrigação, Instituto de Agronomia (IAC). Acesso em 15 de setembro de 2021.

MENDES, Fernando. Automação na agricultura, Embrapa. Disponível em < [https://www.embrapa.br/busca-de-noticias/-/noticia/48511106/artigo---automacao-na](https://www.embrapa.br/busca-de-noticias/-/noticia/48511106/artigo---automacao-na-agricultura)[agricultura](https://www.embrapa.br/busca-de-noticias/-/noticia/48511106/artigo---automacao-na-agricultura) > acesso em 16 de junho de 2021.

MODULOS ARDUINOS, **Usinainfo.** Disponível em < [https://www.usinainfo.com.br/outros](https://www.usinainfo.com.br/outros-modulos-arduino/modulo-multiplexador-cd74hc4067-cmos-analogico-digital-16-canais-para-arduino-4759.html#:~:text=%2D%20A%20conex%C3%A3o%20do%20M%C3%B3dulo%20Multiplexador,serial%20e%20outras%20interfaces%20digitais)[modulos-arduino/modulo-multiplexador-cd74hc4067-cmos-analogico-digital-16-canais-para](https://www.usinainfo.com.br/outros-modulos-arduino/modulo-multiplexador-cd74hc4067-cmos-analogico-digital-16-canais-para-arduino-4759.html#:~:text=%2D%20A%20conex%C3%A3o%20do%20M%C3%B3dulo%20Multiplexador,serial%20e%20outras%20interfaces%20digitais)[arduino-](https://www.usinainfo.com.br/outros-modulos-arduino/modulo-multiplexador-cd74hc4067-cmos-analogico-digital-16-canais-para-arduino-4759.html#:~:text=%2D%20A%20conex%C3%A3o%20do%20M%C3%B3dulo%20Multiplexador,serial%20e%20outras%20interfaces%20digitais)

[4759.html#:~:text=%2D%20A%20conex%C3%A3o%20do%20M%C3%B3dulo%20Multiple](https://www.usinainfo.com.br/outros-modulos-arduino/modulo-multiplexador-cd74hc4067-cmos-analogico-digital-16-canais-para-arduino-4759.html#:~:text=%2D%20A%20conex%C3%A3o%20do%20M%C3%B3dulo%20Multiplexador,serial%20e%20outras%20interfaces%20digitais) [xador,serial%20e%20outras%20interfaces%20digitais.](https://www.usinainfo.com.br/outros-modulos-arduino/modulo-multiplexador-cd74hc4067-cmos-analogico-digital-16-canais-para-arduino-4759.html#:~:text=%2D%20A%20conex%C3%A3o%20do%20M%C3%B3dulo%20Multiplexador,serial%20e%20outras%20interfaces%20digitais) > acesso em 23 de março de 2021.

OLIVEIRA, Greici. NodeMCU – Uma plataforma com características singulares para o seu projeto ioT. Master walker shop. Disponível em< [https://blogmasterwalkershop.com.br/embarcados/nodemcu/nodemcu-uma-plataforma-com](https://blogmasterwalkershop.com.br/embarcados/nodemcu/nodemcu-uma-plataforma-com-caracteristicas-singulares-para-o-seu-projeto-iot)[caracteristicas-singulares-para-o-seu-projeto-iot](https://blogmasterwalkershop.com.br/embarcados/nodemcu/nodemcu-uma-plataforma-com-caracteristicas-singulares-para-o-seu-projeto-iot) > acesso em 23 de março de 2021.

PANORAMA AGRO, CNA. Disponível em < [https://www.cnabrasil.org.br/cna/panorama-](https://www.cnabrasil.org.br/cna/panorama-do-agro)

[do-agro](https://www.cnabrasil.org.br/cna/panorama-do-agro) > acesso em 10 de outubro de 2021.

SISTEMA DE PEODUÇÃO PARA PEQUENOS PRODUTORES DE CITROS

NORDESTE, **Embrapa.** Disponível em<

[https://sistemasdeproducao.cnptia.embrapa.br/FontesHTML/Citros/CitrosNEPequenosProdut](https://sistemasdeproducao.cnptia.embrapa.br/FontesHTML/Citros/CitrosNEPequenosProdutores/irrigacao.htm#:~:text=O%20volume%20de%20%C3%A1gua%20necess%C3%A1rio,de%20600%20a%201200%20mm.&text=Os%20dados%20de%20diferentes%20regi%C3%B5es,%C3%A9%20de%201%2C5%20mm)

[ores/irrigacao.htm#:~:text=O%20volume%20de%20%C3%A1gua%20necess%C3%A1rio,de](https://sistemasdeproducao.cnptia.embrapa.br/FontesHTML/Citros/CitrosNEPequenosProdutores/irrigacao.htm#:~:text=O%20volume%20de%20%C3%A1gua%20necess%C3%A1rio,de%20600%20a%201200%20mm.&text=Os%20dados%20de%20diferentes%20regi%C3%B5es,%C3%A9%20de%201%2C5%20mm)

[%20600%20a%201200%20mm.&text=Os%20dados%20de%20diferentes%20regi%C3%B5e](https://sistemasdeproducao.cnptia.embrapa.br/FontesHTML/Citros/CitrosNEPequenosProdutores/irrigacao.htm#:~:text=O%20volume%20de%20%C3%A1gua%20necess%C3%A1rio,de%20600%20a%201200%20mm.&text=Os%20dados%20de%20diferentes%20regi%C3%B5es,%C3%A9%20de%201%2C5%20mm)

[s,%C3%A9%20de%201%2C5%20mm.](https://sistemasdeproducao.cnptia.embrapa.br/FontesHTML/Citros/CitrosNEPequenosProdutores/irrigacao.htm#:~:text=O%20volume%20de%20%C3%A1gua%20necess%C3%A1rio,de%20600%20a%201200%20mm.&text=Os%20dados%20de%20diferentes%20regi%C3%B5es,%C3%A9%20de%201%2C5%20mm) > acesso em 23 de março de 2021.

VIDAL, Vitor. Automação de sistema de irrigação: Sensor de umidade e válvula Solenoide. Eletrogate. Disponível em < [https://blog.eletrogate.com/automacao-de-](https://blog.eletrogate.com/automacao-de-sistema-de-irrigacao-sensor-de-umidade-e-valvula-solenoide/)

[sistema-de-irrigacao-sensor-de-umidade-e-valvula-solenoide/](https://blog.eletrogate.com/automacao-de-sistema-de-irrigacao-sensor-de-umidade-e-valvula-solenoide/) > acesso em 23 de março de 2021.

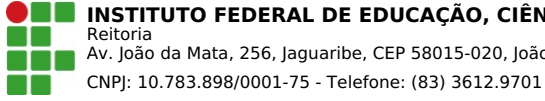

# Documento Digitalizado Restrito

# Trabalho de Conclusão de Curso

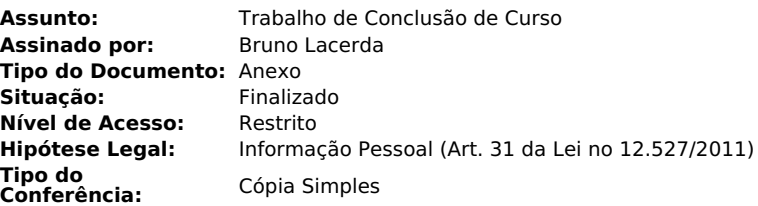

Documento assinado eletronicamente por:

■ Bruno de Sousa Lacerda, ALUNO (2016110110032) DE TECNOLOGIA EM AUTOMAÇÃO INDUSTRIAL - CAJAZEIRAS, em 01/12/2021 15:24:26.

Este documento foi armazenado no SUAP em 01/12/2021. Para comprovar sua integridade, faça a leitura do QRCode ao lado ou acesse https://suap.ifpb.edu.br/verificar-documento-externo/ e forneça os dados abaixo:

Código Verificador: 387533 Código de Autenticação: 15f4f70014

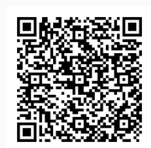